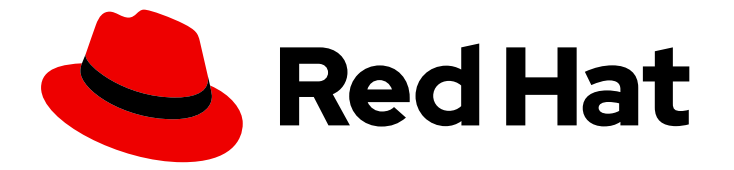

# Red Hat Software Collections 3

# 3.1 发行注记

Red Hat Software Collections 3.1 发行注记

Last Updated: 2024-03-06

Red Hat Software Collections 3.1 发行注记

Lenka Špačková Red Hat Customer Content Services lspackova@redhat.com

Jaromír Hradílek Red Hat Customer Content Services jhradilek@redhat.com

Eliška Slobodová Red Hat Customer Content Services

# 法律通告

Copyright © 2018 Red Hat, Inc.

The text of and illustrations in this document are licensed by Red Hat under a Creative Commons Attribution–Share Alike 3.0 Unported license ("CC-BY-SA"). An explanation of CC-BY-SA is available at

http://creativecommons.org/licenses/by-sa/3.0/

. In accordance with CC-BY-SA, if you distribute this document or an adaptation of it, you must provide the URL for the original version.

Red Hat, as the licensor of this document, waives the right to enforce, and agrees not to assert, Section 4d of CC-BY-SA to the fullest extent permitted by applicable law.

Red Hat, Red Hat Enterprise Linux, the Shadowman logo, the Red Hat logo, JBoss, OpenShift, Fedora, the Infinity logo, and RHCE are trademarks of Red Hat, Inc., registered in the United States and other countries.

Linux ® is the registered trademark of Linus Torvalds in the United States and other countries.

Java ® is a registered trademark of Oracle and/or its affiliates.

XFS ® is a trademark of Silicon Graphics International Corp. or its subsidiaries in the United States and/or other countries.

MySQL<sup>®</sup> is a registered trademark of MySQL AB in the United States, the European Union and other countries.

Node.js ® is an official trademark of Joyent. Red Hat is not formally related to or endorsed by the official Joyent Node.js open source or commercial project.

The OpenStack ® Word Mark and OpenStack logo are either registered trademarks/service marks or trademarks/service marks of the OpenStack Foundation, in the United States and other countries and are used with the OpenStack Foundation's permission. We are not affiliated with, endorsed or sponsored by the OpenStack Foundation, or the OpenStack community.

All other trademarks are the property of their respective owners.

# 摘要

Red Hat Software Collections 3.1 发行注记记录了主要功能,并包含有关 Red Hat Software Collections 3.1 中已知问题的重要信息。 Red Hat Developer Toolset 集合记录在 Red Hat Developer Toolset 发行注记 和 Red Hat Developer Toolset 用户指南 中。

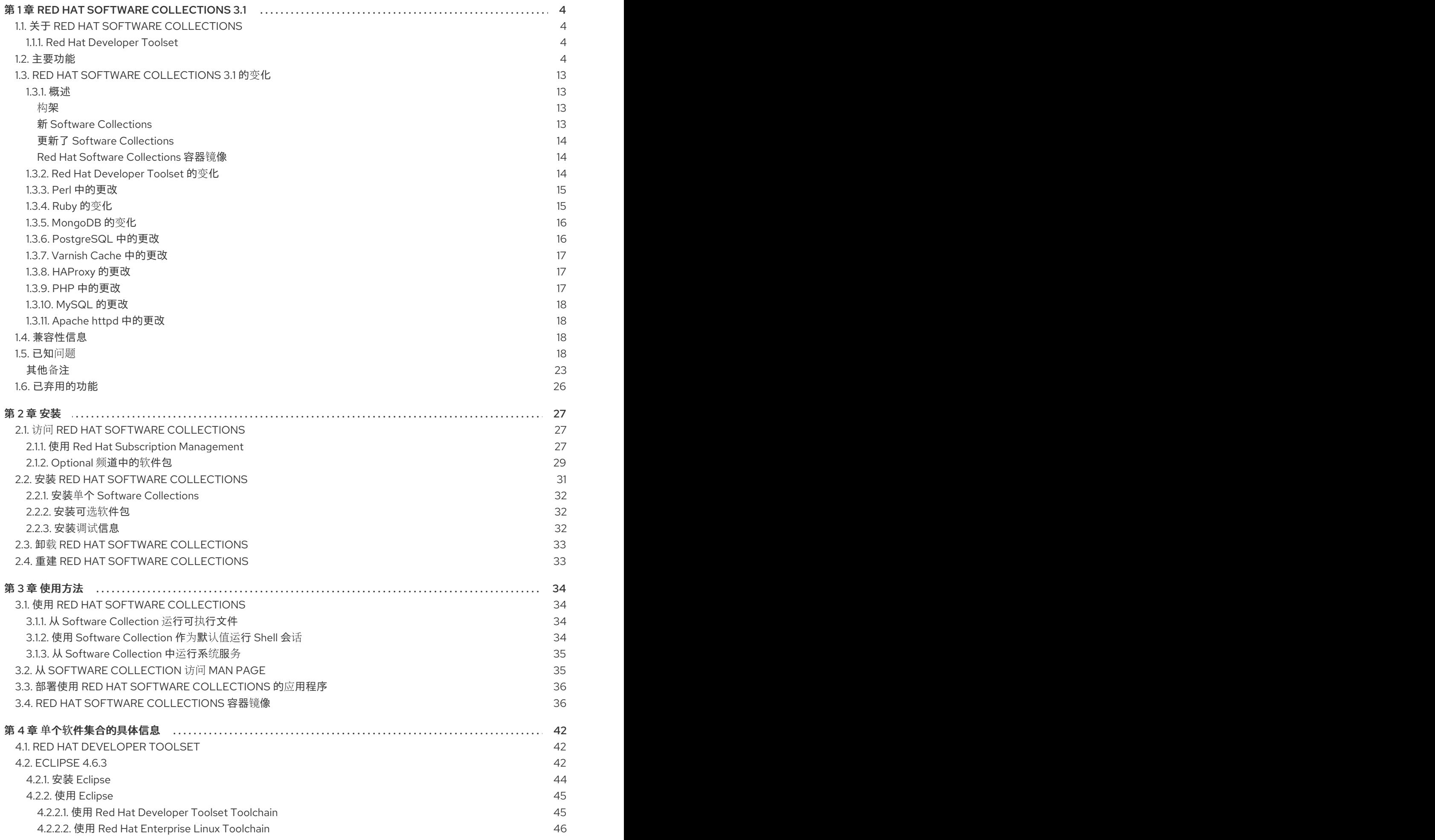

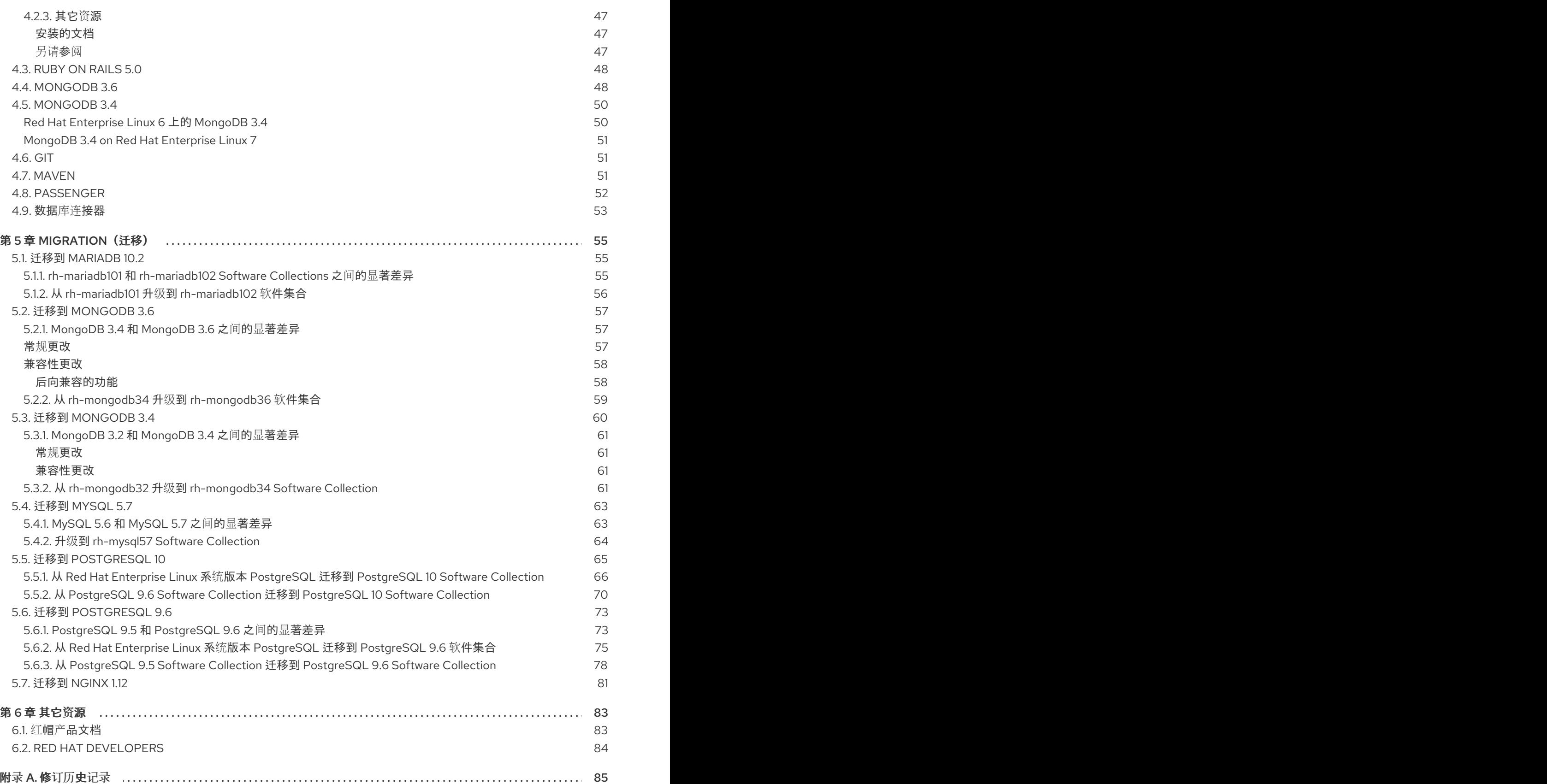

# 第 1 章 RED HAT SOFTWARE COLLECTIONS 3.1

<span id="page-7-0"></span>本章作为 Red Hat Software Collections 3.1 内容集的概述。它提供了组件及其描述列表,总结此版本的更 改、记录相关兼容性信息以及列出已知问题。

# <span id="page-7-1"></span>1.1. 关于 RED HAT SOFTWARE COLLECTIONS

对于某些应用程序,通常需要最新版本的一些软件组件才能使用它们的最新新功能。Red Hat Software Collections 是一个红帽产品,它提供一组动态编程语言、数据库服务器和各种相关软件包,它们比基本 Red Hat Enterprise Linux 系统中包含的对等版本更最新的,或者首次对此系统可用。

Red Hat Software Collections 3.1 可用于 Red Hat Enterprise Linux 7;为 Red Hat Enterprise Linux 6 选 择了新组件和以前发布的组件。有关作为 Red Hat Software Collections 一部分分发的组件的完整列表, 以及其功能的简短概述,请参阅 第 1.2 节 "[主要功能](#page-12-0)"。

Red Hat Software Collections 不会替换 Red Hat Enterprise Linux 6 或 Red Hat Enterprise Linux 7 提供 的默认系统工具。相反,在 **/opt/** 目录中安装了一组并行工具,并可以选择使用提供的 **scl** 工具为每个应 用程序启用。例如,Perl 或 PostgreSQL 的默认版本会保留由基本 Red Hat Enterprise Linux 系统提供 的。

Red Hat Enterprise Linux 订阅级别协议完全支持所有 Red Hat Software Collections 组件, 它们的功能完 整,并可用于生产环境。重要的程序错误修复和安全勘误会以类似 Red Hat Enterprise Linux 的方式向 Red Hat Software Collections 发布程序发布,从每个主版本发行之日起至少两年。在每个主发行版本流 中,所选组[件的每个版本都保持向后兼容性。有关各个](https://access.redhat.com/support/policy/updates/rhscl)组件支持长度的详细信息,请参阅 Red Hat Software Collections 产品生命周期 文档。

# <span id="page-7-2"></span>1.1.1. Red Hat Developer Toolset

Red Hat Developer Toolset是 Red Hat Software Collections 的一部分,作为一个单独的 Software Collection 提供。有关 Red Hat Developer Toolset [的更多信息,](https://access.redhat.com/documentation/zh-CN/Red_Hat_Developer_Toolset/7/html/7.1_Release_Notes/index.html)请参阅 Red Hat Developer Toolset 发 行注记 和 Red Hat [Developer](https://access.redhat.com/documentation/zh-CN/Red_Hat_Developer_Toolset/7/html/User_Guide/index.html) Toolset 用户指南 。

# <span id="page-7-3"></span>1.2. 主要功能

表 1.1 "Red Hat Software [Collections](#page-9-0) 3.1 组件" 列出 Red Hat Software Collections 3.1 版本时支持的所有组 件。

<span id="page-7-4"></span>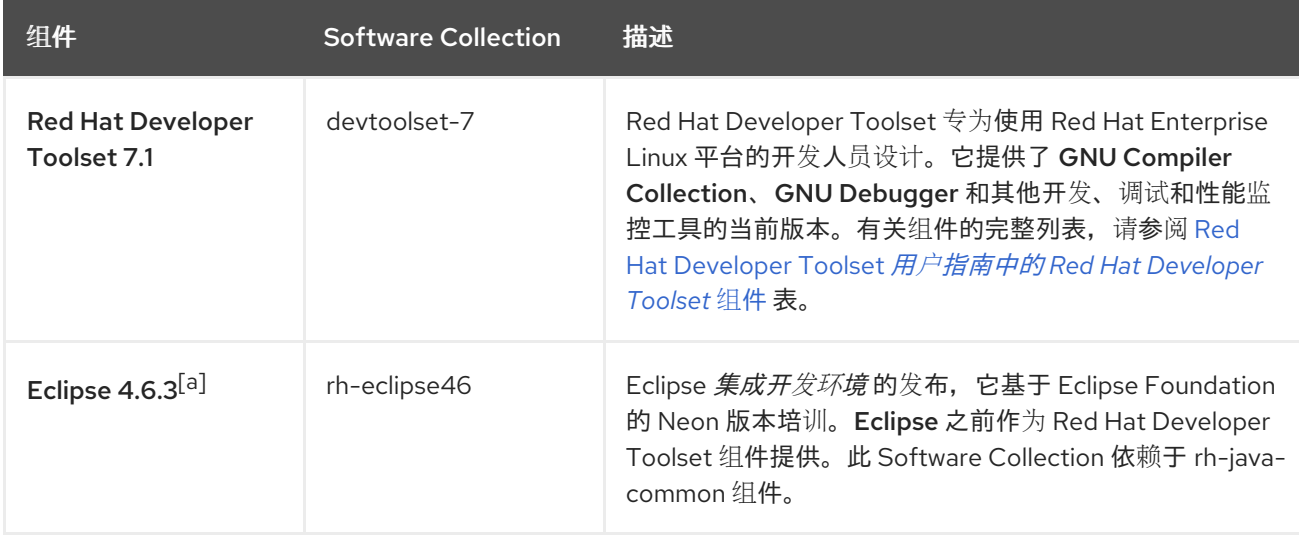

## 表 1.1. Red Hat Software Collections 3.1 组件

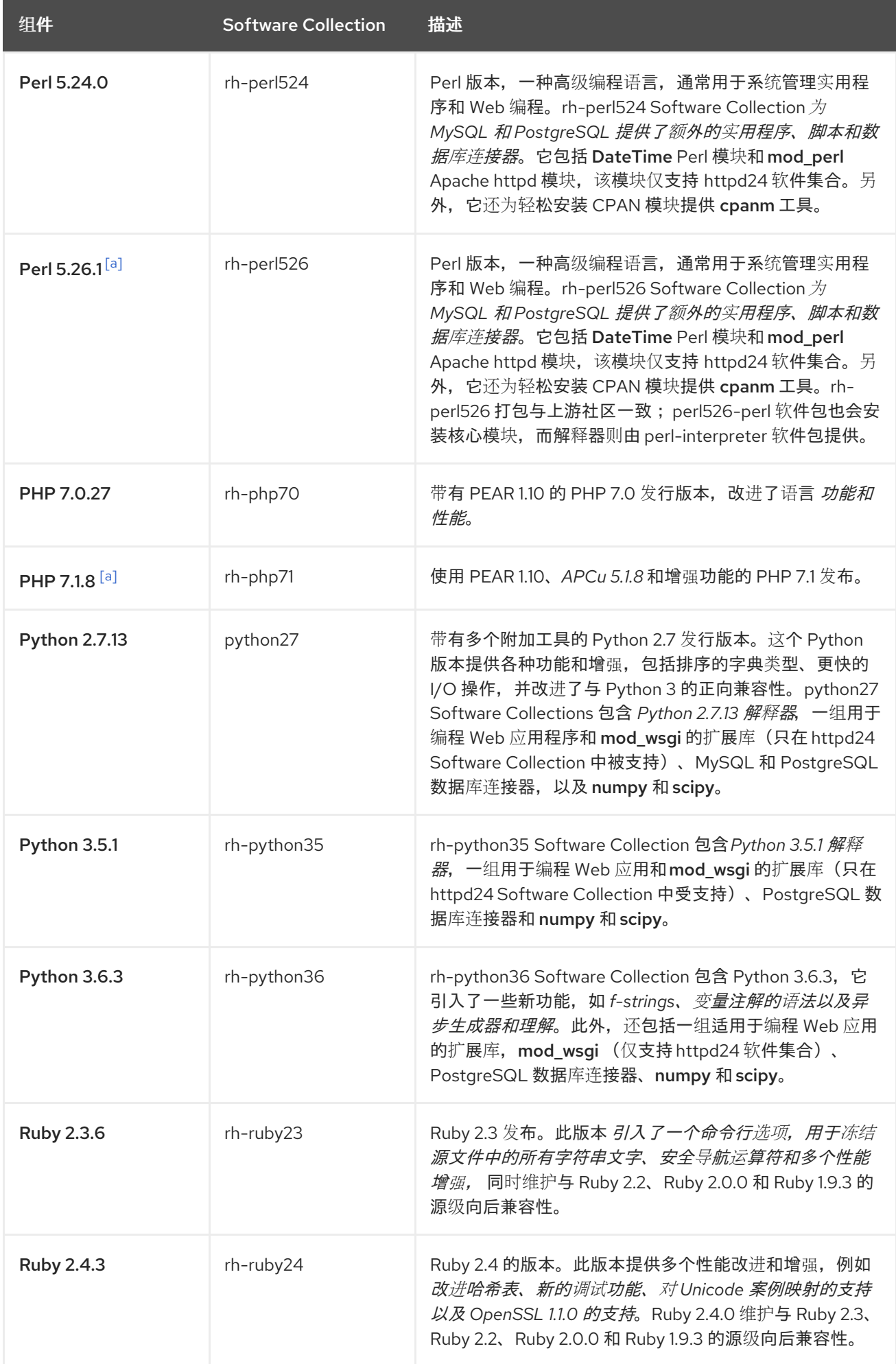

<span id="page-9-0"></span>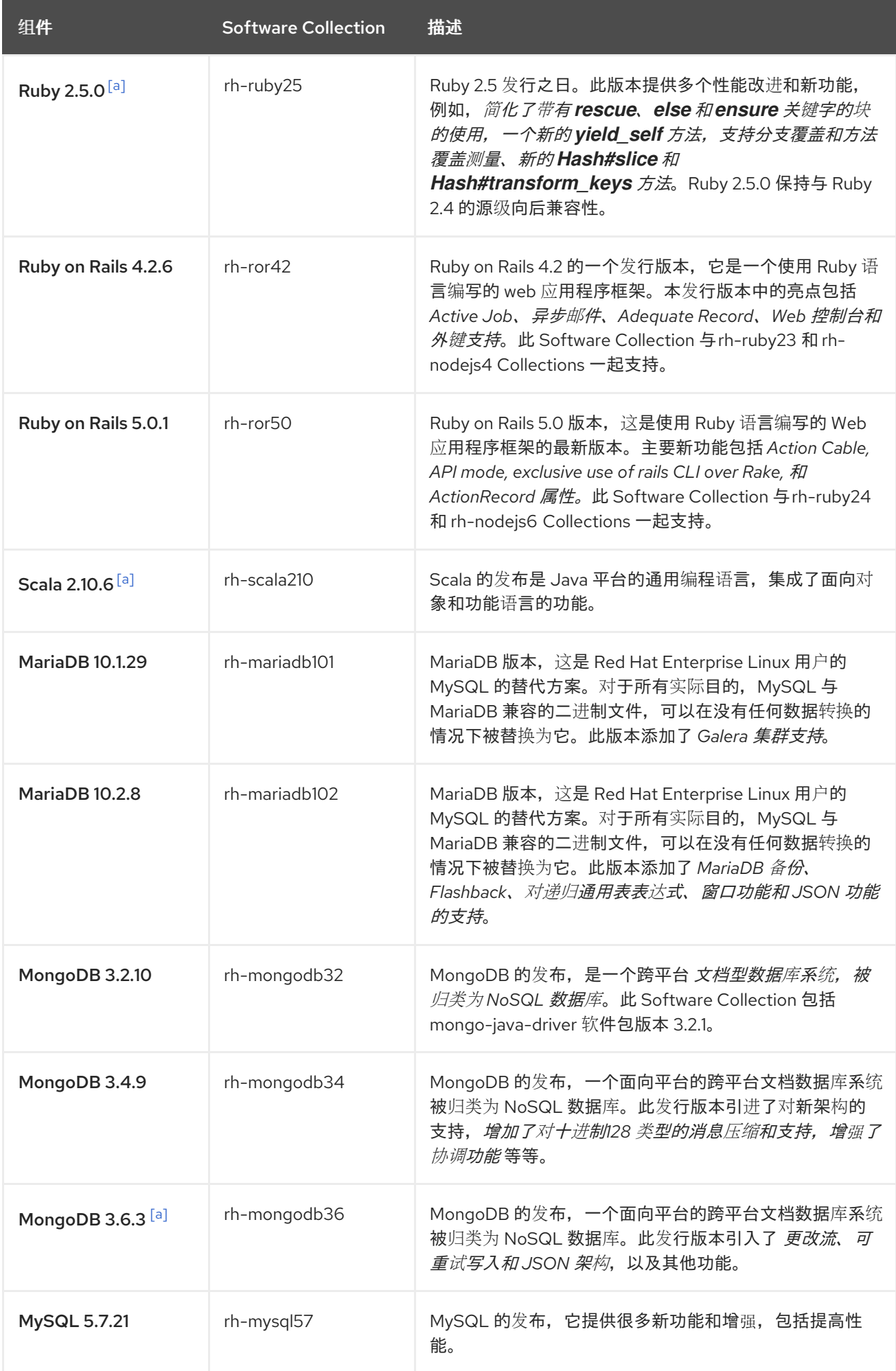

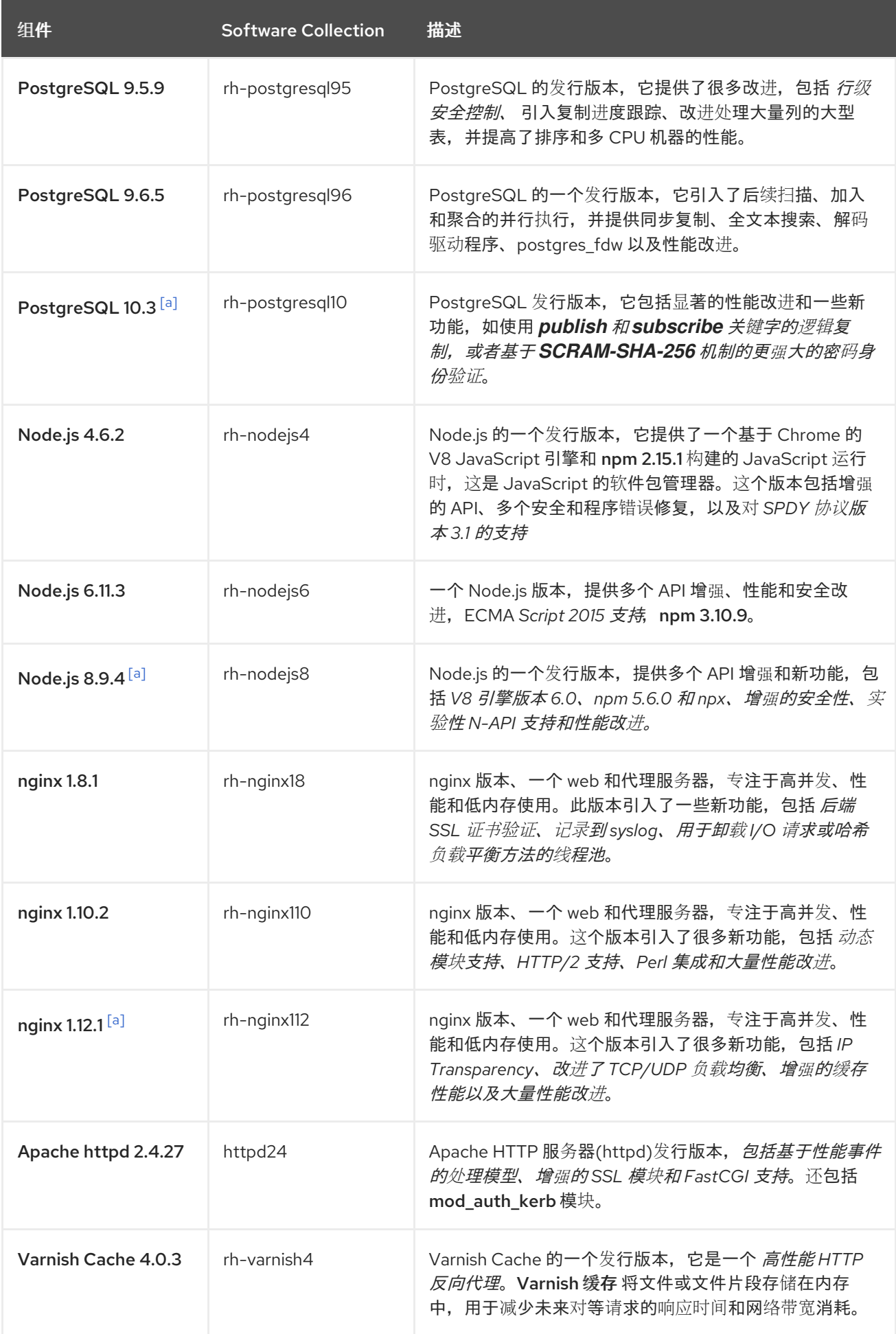

![](_page_11_Picture_518.jpeg)

<span id="page-11-0"></span>以前发布的 Software Collections 在同一个发行版本频道中仍然可用。所有 Software Collections (包括 已弃用组件)都列在 表 1.2 "所有可用的 Software [Collections"](#page-13-0) 中。不再支持的软件集合标有星号(**\***)。

有关各个组件支持长度的信息,请参阅 Red Hat Software [Collections](https://access.redhat.com/support/policy/updates/rhscl) 产品生命周期 文档。有关以前发布 的组件的详细信息,请参阅早期版本的 Red Hat Software Collections 发[行注](https://access.redhat.com/documentation/zh-CN/Red_Hat_Software_Collections/)记。

## 表 1.2. 所有可用的 Software Collections

![](_page_11_Picture_519.jpeg)

<span id="page-12-0"></span>![](_page_12_Picture_334.jpeg)

![](_page_12_Picture_335.jpeg)

![](_page_12_Picture_336.jpeg)

<span id="page-13-0"></span>![](_page_13_Picture_341.jpeg)

![](_page_13_Picture_342.jpeg)

![](_page_13_Picture_343.jpeg)

![](_page_14_Picture_328.jpeg)

![](_page_14_Picture_329.jpeg)

![](_page_14_Picture_330.jpeg)

![](_page_15_Picture_346.jpeg)

![](_page_15_Picture_347.jpeg)

![](_page_16_Picture_488.jpeg)

RHEL6 — Red Hat Enterprise Linux 6

RHEL7 — Red Hat Enterprise Linux 7

x86\_64 - AMD64 和 Intel 64 架构

s390x — IBM z Systems

aarch64 - 64 位 ARM 架构

ppc64 - IBM POWER, big endian

ppc64le - IBM POWER, little endian

\* 弃用的组件 - 此 Software Collection 不再被支持

上面的表通过异步更新列出最新版本。

请注意, Red Hat Software Collections 2.0 及之后的版本中发布的 Software Collections 在其名称中包含 **rh-** 前缀。

# <span id="page-16-0"></span>1.3. RED HAT SOFTWARE COLLECTIONS 3.1 的变化

# <span id="page-16-1"></span>1.3.1. 概述

<span id="page-16-2"></span>构架

Red Hat Software Collections 产品包括在 AMD64 和 Intel 64 构架上运行的 Red Hat Enterprise Linux 7 的软件包;某些 Software Collections 还可用于 Red Hat Enterprise Linux 6。

另外, Red Hat Software Collections 3.1 在 Red Hat Enterprise Linux 7 中支持以下构架:

- 64 位 ARM 架构
- IBM z 系统
- IBM POWER, little endian

有关组件及其可用性的完整列表,请参阅 表 1.2 "所有可用的 Software [Collections"](#page-13-0)。

#### <span id="page-16-3"></span>新 Software Collections

Red Hat Software Collections 3.1 添加以下新 Software Collections:

- rh-perl526 see 第 1.3.3 节 "Perl [中的更改](#page-18-0)"
- rh-ruby25 see 第 1.3.4 节 ["Ruby](#page-18-1) 的变化"
- rh-mongodb36 see 第 1.3.5 节 ["MongoDB](#page-19-0) 的变化"
- rh-postgresql10 see 第 1.3.6 节 ["PostgreSQL](#page-19-1) 中的更改"
- rh-varnish5 see 第 1.3.7 节 "Varnish Cache [中的更改](#page-20-0)"
- rh-haproxy18 see 第 1.3.8 节 ["HAProxy](#page-20-1) 的更改"

所有新的 Software Collections 仅适用于 Red Hat Enterprise Linux 7。

## <span id="page-17-0"></span>更新了 Software Collections

Red Hat Software Collections 3.1 中更新了以下组件 hav:

- devtoolset-7 see 第 1.3.2 节 "Red Hat [Developer](#page-18-2) Toolset 的变化"
- rh-php70 see 第 1.3.9 节 "PHP [中的更改](#page-21-4)"
- rh-mysql57 see 第 1.3.10 节 ["MySQL](#page-21-0) 的更改"
- httpd24 see 第 1.3.11 节 "Apache httpd [中的更改](#page-21-1)"

# <span id="page-17-1"></span>Red Hat Software Collections 容器镜像

以下容器镜像是 Red Hat Software Collections 3.1 中的新容器镜像:

- rhscl/perl-526-rhel7
- rhscl/ruby-25-rhel7
- rhscl/mongodb-36-rhel7
- rhscl/varnish-5-rhel7
- rhscl/postgresql-10-rhel7

Red Hat Software Collections 3.1 中更新了以下容器镜像:

- rhscl/devtoolset-7-toolchain-rhel7
- rhscl/devtoolset-7-perftools-rhel7
- rhscl/php-70-rhel7
- rhscl/httpd-24-rhel7

有关 Red Hat Software Collections 容器镜像的详情,请参考 第 3.4 节 "Red Hat Software [Collections](#page-41-0) 容 器镜像"。

# <span id="page-17-2"></span>1.3.2. Red Hat Developer Toolset 的变化

与之前的 Red Hat Developer Toolset 7.1 版本相比, Red Hat Developer Toolset 7.1 中已经升级了以下组 件:

● GCC 到版本 7.3.1

另外,以下组件提供了程序错误修正更新:

- GDB
- Valgrind
- <span id="page-18-2"></span> $\bullet$ elfutils
- binutils
- dwz
- memstomp
- make
- ltrace
- strace
- oprofile
- SystemTap
- Dyninst

有关 7.1 中更改的详细信息, 请参阅 Red Hat [Developer](https://access.redhat.com/documentation/zh-cn/red_hat_developer_toolset/7/html/user_guide/appe-changes#appe-Changes_in_Version_7.1) Toolset 用户指南。

#### <span id="page-18-0"></span>1.3.3. Perl 中的更改

新的 rh-perl526 Software Collection 包括 Perl 5.26.1, 它提供很多程序错误修复和增强。使用 widespread 效果的一些显著更改有:

- 由于安全原因, 当前目录 . 已从 @INC 模块搜索路径中删除
- 现在,当因为上述行为更改而加载文件时,**do** 语句现在会返回弃用警告
- 在正则表达式模式中未转义的字面 **{** 字符不再被允许
- Unicode 9.0 现在被支持

有关 Perl 5.26 的详细更改, 请参阅 [5.26.0](http://search.cpan.org/dist/perl-5.26.0/pod/perldelta.pod) 和 [5.26.1](http://search.cpan.org/dist/perl-5.26.1/pod/perldelta.pod) 版本的上游更改日志。

另外,rh-perl526 打包与上游一致。rh-perl526-perl 软件包也会安装核心模块,而 **/usr/bin/perl** 解释器 则由 rh-perl526-perl-interpreter 软件包提供。在以前的版本中,perl 软件包仅包含一个最小解释器,而 perl-core 软件包同时包含解释器和核心模块。

## <span id="page-18-1"></span>1.3.4. Ruby 的变化

新的 rh-rubv25 Software Collection 提供 Rubv 2.5.0。此版本引入了性能改进以及一些新功能和更改, 例 如:

- **rescue**、其他 和 确保 关键字现在可以直接在由 **do** 和 **end** 分隔的块内使用,而无需添加 **begin** 和 **end** 关键字
- 添加了一个新的 **yield\_self** 方法,以返回块的结果
- 添加了对分支覆盖和方法覆盖测量的支持
- 实施了新的 Hash#slice 和 Hash#transform keys 方法
- **struct** 子类构造器可以接受关键字参数

顶级常量查找不再可用

Ruby 2.5.0 维护与 Ruby 2.4的源级向后兼容性。

有关 Ruby 2.5.0 的详细更改, 请参阅 上游发[行注](https://www.ruby-lang.org/en/news/2017/12/25/ruby-2-5-0-released/)记。

# <span id="page-19-0"></span>1.3.5. MongoDB 的变化

新的 rh-mongodb36 Software Collection 包括 MongoDB 3.6.3, 它提供很多程序错误修复和增强。最显 著的新功能包括:

- 更改流,使应用程序能够访问实时数据更改并立即对它们做出反应
- 可重试写入,使 MongoDB 驱动程序自动重试某些写入操作,例如在出现网络错误时
- JSON 架构, 允许用户自行定义验证 JSON 文档的条件

以下子软件包也已被升级:

- mongo-c-driver 更新到版本 1.9.2
- mongo-cxx-driver 更新到版本 3.2.0
- mongo-tools 更新到版本 3.6.3
- mongo-java-driver 更新到版本 3.6.3

有关 MongoDB 3.6 的详细信息, 请参阅上游发[行注](https://docs.mongodb.com/manual/release-notes/3.6/)记。

![](_page_19_Figure_15.jpeg)

# 注意

rh-mongodb36-mongo-cxx-driver 软件包已使用 Red Hat Developer Toolset 6 中的 GCC 使用 **-std=gnu++14** 选项构建。对使用 C++11 (或更新版本)功能的 MongoDB C++ 驱动程序使用共享库的二进制文件必须使用 Red Hat Developer Toolset 6 或更高版本构 建。请参阅 Red Hat [Developer](https://access.redhat.com/documentation/zh-CN/Red_Hat_Developer_Toolset/6/html/User_Guide/sect-GCC-CPP.html) Toolset 6 用户指南中的 C++ 兼容性详情。

rh-mongodb36 Software Collection 包括 rh-mongodb36-syspaths 软件包,该软件包安装为二进制文 件、脚本、手册页和其他提供系统范围打包程序的软件包。安装 rh-mongodb36\*-syspaths 软件包后, 用 户不需要使用 **scl enable** 命令对 rh-mongodb36\* 软件包提供的二进制文件和脚本正常工作。要了解有关 syspaths 的更多信息,请参阅 Red Hat Software [Collections](https://access.redhat.com/documentation/zh-cn/red_hat_software_collections/3/html/packaging_guide/sect-providing_syspaths_subpackages) Packaging Guide 。

有关迁移的步骤,请参阅 第 5.2 节 "迁移到 [MongoDB](#page-62-1) 3.6"。

# <span id="page-19-1"></span>1.3.6. PostgreSQL 中的更改

新的 rh-postgresql10 Software Collection 提供 PostgreSQL 10.3。这个版本的主要改进包括:

- 使用 **publish** 和 **subscribe** 关键字的逻辑复制
- 基于 **SCRAM-SHA-256** 机制的更强大的密码身份验证
- 声明性表分区
- 改进了查询并行性
- 显著的常规性能改进

改进了监控和控制

有关 PostgreSQL 10.3 的详细信息, 请查看 上游 [documetation](https://www.postgresql.org/docs/devel/static/release-10.html)。

rh-postgresql10 Software Collection 包括 rh-postgresgl10-syspaths 软件包,该软件包会安装为二进制 文件、脚本、手册页和其他提供系统范围打包程序的软件包。安装 rh-postgreqsl10\*-syspaths 软件包 后,用户不需要使用 **scl enable** 命令对 rh-postgreqsl10\* 软件包提供的二进制文件和脚本正常工作。请 注意,\*-syspaths 软件包与基本 Red Hat Enterprise Linux 系统中的对应软件包冲突。要了解有关 syspaths 的更多信息,请参阅 Red Hat Software [Collections](https://access.redhat.com/documentation/zh-cn/red_hat_software_collections/3/html/packaging_guide/sect-providing_syspaths_subpackages) Packaging Guide 。

有关迁移的信息,请参考 第 5.5 节 "迁移到 [PostgreSQL](#page-72-0) 10"。

# <span id="page-20-0"></span>1.3.7. Varnish Cache 中的更改

新的 rh-varnish5 Software Collection 包括 Varnish Cache 5.2.1, 它提供很多程序错误修复和增强。值得 注意的是:

- 通过单独的 Varnish 配置语言(VCL)文件和 VCL 标签对配置的改进, 这可能会降低配置的复杂性
- 实验性的 HTTP/2 支持
- 分片 director
- 提高了稳定性

有关 Varnish Cache 5.2.1中的详细 更改, 请参阅[上游更改日志。](https://varnish-cache.org/docs/5.0/whats-new/changes-5.0.html#whatsnew-changes-5-0)另请参阅 [上游文档和升](https://varnish-cache.org/docs/5.0)级 备[注。](https://varnish-cache.org/docs/5.0/whats-new/upgrading-5.0.html)

## <span id="page-20-1"></span>1.3.8. HAProxy 的更改

新的 rh-haproxy18 Software Collection 提供 HAProxy 1.8.4。这个版本中最显著的变化包括:

- HTTP 请求和响应捕获
- Multiprocess peers 和 stick-tables
- 在运行时使用 DNS 的服务器 IP 解析
- 电子邮件警报
- 无缝服务器状态
- HTTP/2 支持 (实验性)
- 多线程(实验性)
- 无缝[重新加](https://www.haproxy.com/blog/truly-seamless-reloads-with-haproxy-no-more-hacks/)载
- 用于服[务发现](https://www.haproxy.com/blog/dns-service-discovery-haproxy/)的 DNS
- 改进了 [Runtime](https://www.haproxy.com/blog/dynamic-scaling-for-microservices-with-runtime-api/) API

有关 HAProxy 自版本 1.5 [起\(包括在](http://cbonte.github.io/haproxy-dconv/1.8/configuration.html) Red Hat Enterprise Linux 7 中)的详情,请查看 HAProxy 配置手 册。

<span id="page-20-2"></span>1.3.9. PHP 中的更改

<span id="page-21-4"></span>rh-php70 Software Collection 已升级至版本 7.0.27, 与 Red Hat Software Collections 2.3 中发布的版本 相比,它提供了很多程序错误修复和增强。

有关本发行版本中 bug 修复和增强的详细信息,请参阅 [上游更改日志](http://git.php.net/?p=php-src.git;a=blob_plain;f=NEWS;h=501e61d04f8ae0bdb82d9b10b32befcaba6b3ad2;hb=refs/heads/PHP-7.0.27) 7.0.27 及更早版本。

# <span id="page-21-0"></span>1.3.10. MySQL 的更改

在这个版本中,在 rh-mysql57 Software Collection 中添加了对以下架构的支持:

- 64 位 ARM 架构
- IBM z 系统
- IBM POWER, little endian

# <span id="page-21-1"></span>1.3.11. Apache httpd 中的更改

在这个版本中,httpd24-mod\_auth\_mellon 软件包添加到 httpd24 Software Collection 中。Apache HTTP 服务器的 mod\_auth\_mellon 模块是实现 SAML 2.0 联邦协议的身份验证服务。该模块根据身份提 供程序(IdP)服务器生成的断言中收到的属性授予访问权限。

# <span id="page-21-2"></span>1.4. 兼容性信息

Red Hat Software Collections 3.1 可用于 AMD64 和 Intel 64 架构、64 位 ARM 架构、IBM z Systems 和 IBM POWER, little endian 的所有支持的 Red Hat Enterprise Linux 7 版本。

某些组件还可用于 AMD64 和 Intel 64 构架中所有支持的 Red Hat Enterprise Linux 6 版本。

有关可用组件的完整列表,请参阅 表 1.2 "所有可用的 Software [Collections"](#page-13-0)。

# <span id="page-21-3"></span>1.5. 已知问题

#### **httpd24** component, BZ[#1429006](https://bugzilla.redhat.com/show_bug.cgi?id=1429006)

从 httpd 2.4.27开始,默认的预处理模块(MPM)不再支持 **mod\_http2** 模块。要启用 **HTTP/2** 支持, 请编辑位于 **/opt/rh/httpd24/root/etc/httpd/conf.modules.d/00-mpm.conf** 的配置文件,并切换到 事 件或 **worker MPM**。

请注意,**HTTP/2 server-push** 功能不适用于 **64** 位 **ARM** 架构、**IBM z Systems** 和 **IBM POWER, little endian**。

#### **httpd24 component, BZ[#1327548](https://bugzilla.redhat.com/show_bug.cgi?id=1327548)**

**mod\_ssl** 模块不支持 **Red Hat Enterprise Linux 6** 或 **Red Hat Enterprise Linux 7.3** 及更早版本 上的 **ALPN** 协议。因此,只支持使用 **ALPN** 将 **TLS** 连接升级到 **HTTP/2** 的客户端仅限于 **HTTP/1.1** 支 持。

#### **httpd24 component, BZ#[1224763](https://bugzilla.redhat.com/show_bug.cgi?id=1224763)**

当在 **FastCGI Process Manager (PHP-FPM)**中使用 **mod\_proxy\_fcgi** 模块时,**httpd** 默认使用

端口 **8000** 作为 **FastCGI** 协议,而不是正确的端口 **9000**。要临时解决这个问题,请在配置中明确指定 正确的端口。

**httpd24** 组件**, BZ[#1382706](https://bugzilla.redhat.com/show_bug.cgi?id=1382706)**

启用 **SELinux** 后,**LD\_LIBRARY\_PATH** 环境变量不会传递给 **httpd** 调用的 **CGI** 脚本。因此, 在某些情况下,无法从 **httpd** 运行的 **CGI** 脚本中的 **/opt/rh/httpd24/service-environment** 文件中调 用启用的 **Software Collections** 的可执行文件。要临时解决这个问题,请从 **CGI** 脚本中设置 **LD\_LIBRARY\_PATH**。

**httpd24** 组件

不支持针对 **httpd24** 软件集合中的 **Apache Portable Runtime (APR)**和 **APR-util** 库编译外部应 用程序。**httpd24** 中没有设置 **LD\_LIBRARY\_PATH** 环境变量,因为此 **Software Collection** 中的任 何应用程序都不需要它。

**rh-python34, rh-python35, rh-python36 components, BZ[#1499990](https://bugzilla.redhat.com/show_bug.cgi?id=1499990)**

**Babel** 用于时区支持的 **pytz** 模块不包含在 **rh-python34**、**rh-python35** 和 **rh-python36 Software Collections** 中。因此,当用户尝试从 **Babel** 导入日期模块时,会返回回溯。要临时解决这 个问题,请使用 **pip install pytz** 命令从 **pypi** 公共存储库安装 **pytz**。

**rh-python36** 组件

**numpy** 提供的某些复杂的 **trigonometric** 功能可能会返回 **64** 位 **ARM** 架构、**IBM z Systems** 和 **IBM POWER, little endian** 上的不正确的值。**AMD64** 和 **Intel 64** 架构不受此问题的影响。

**python27 component, BZ#[1330489](https://bugzilla.redhat.com/show_bug.cgi?id=1330489)**

**python27-python-pymongo** 软件包已更新至版本 **3.2.1**。请注意,此版本与之前附带的版本 **2.5.2** 并不完全兼容。

**python27** 组件

在 **Red Hat Enterprise Linux 7** 中,当用户试图安装 **python27-python-debuginfo** 软件包 时,**/usr/src/debug/Python-2.7.5/Modules/socketmodule.c** 文件与核心系统上安装的 **pythondebuginfo** 软件包的对应文件冲突。因此,安装 **python27-python-debuginfo** 会失败。要临时解决 这个问题,请卸载 **python-debuginfo** 软件包,然后安装 **python27-python-debuginfo** 软件包。

**Scl-utils** 组件

由于 **scl-utils** 软件包中的特定于架构的宏错误,**< collection>/root/usr/lib64/** 目录在 **64** 位 **ARM** 架构和 **IBM POWER, little endian** 上没有正确的软件包所有权。因此,当卸载 **Software Collection** 时,此目录不会被删除。要临时解决这个问题,在删除 **Software Collection** 时手动删除 **<collection>/root/usr/lib64/**。

**rh-ruby24,rh-ruby23** 组件

确定 **RubyGem** 安装路径取决于启用多个 **Software Collections** 的顺序。自 **Red Hat Software Collections 2.3** 中提供的 **Ruby 2.3.1** 开始,所需的顺序已被修改,以支持依赖集合。因此,当以不正 确的顺序提供 **Software Collections** 时,用于 **gem** 安装的 **RubyGem** 路径无效。例如,如果 **RPM spec** 文件包含 **scl enable rh-ror50 rh-nodejs6**,构建现在会失败。要临时解决这个问题,请启用 **rhror50 Software Collection** 最后,例如 **scl enable rh-nodejs6 rh-ror50**。

**rh-maven35,rh-maven33** 组件

当用户同时安装了 **maven-local** 软件包的 **Red Hat Enterprise Linux** 系统版本,并且 **rhmaven35-maven -local** 软件包或 **rh-maven33-maven-local** 软件包时,**XMvn** 用于构建 **Java RPM** 软件包的工具,从 **rh-maven35** 或 **rh-maven33 Software Collection** 运行。要临时解决这个问题, 请从基本 **Red Hat Enterprise Linux** 系统中卸载 **maven-local** 软件包。

#### **rh-nodejs4** 组件**, BZ#[1316626](https://bugzilla.redhat.com/show_bug.cgi?id=1316626)**

**/opt/rh/rh-nodejs4/root/usr/share/licenses/** 目录都归任何软件包所有。因此,当卸载 **rhnodejs4** 集合时,此目录不会被删除。要临时解决这个问题,请在卸载 **rh-nodejs4** 后手动删除目录。

## **Perl** 组件

无法安装多个 **mod\_perl.so** 库。因此,无法使用多个 **Perl Software Collection** 中的 **mod\_perl** 模块。

#### **nodejs010** 组件

**nodejs010 Software Collection** 提供的共享库(即 **libcares**、**libhttp\_parser** 和 **libuv** )没有以 集合名称正确前缀。因此,可能会出现与对应的系统库冲突。

**nodejs-hawk** 组件

**nodejs-hawk** 软件包使用了来自 **CryptoJS** 项目的 **SHA-1** 和 **SHA-256** 算法的实现。在本发行版 本中,客户端 **JavaScript** 会模糊处理。将来的修复将涉及直接从 **CryptoJS** 库使用加密功能。

**PostgreSQL** 组件

**Red Hat Enterprise Linux 6** 的 **postgresql92**、**rh-postgresql94** 和 **rh-postgresql95** 软件包不 提供 **sepgsql** 模块,因为此功能需要安装 **libselinux** 版本 **2.0.99**,这在 **Red Hat Enterprise Linux 6** 中不可用。

**httpd,mariadb,mongodb,mysql,nodejs, nodejs ,perl,php55,rh-php56,python , ruby, ror ,thermostat,** 和 **v8314** 组件**, BZ#[1072319](https://bugzilla.redhat.com/show_bug.cgi?id=1072319)**

卸载 **httpd 24,mariadb55,rh-mariadb100,mongodb24,rh-mongodb26,mysql55,rhmysql56,nodejs010,perl516,rh-perl520,php55,rh-php56, python27,python33,rhpython34,ruby193, ruby193 ,ruby200,rh-ruby22 ,ror40,rh-ror41,rmostat 1,** 或 **v8314** 软件包可能 会因为依赖软件包的所有权而相关。因此,一些目录和文件可能无法被正确删除,并可能在系统中保 留。

**rh-mysql57,rh-mysql56,rh-mariadb100,rh-mariadb101** 组件**, BZ#[1194611](https://bugzilla.redhat.com/show_bug.cgi?id=1194611)**

**rh-mysql57-mysql-server**、**rh-mysql56-mysql-server**、**rh-mariadb100- mariadb-server** 和 **rh-mariadb.1.1.mariadb-server** 软件包不再默认提供 **test** 数据库。虽然在初始化过程中不会创建此 数据库,但授权表会预先填充与默认创建测试时相同的值。因此,在稍后创建 **test** 或 **testzFCP** 数据 库时,这些数据库的访问权限比新数据库的默认权限要小。

另外,在运行基准时,**run-all-tests** 脚本不再可用于示例参数。您需要在运行测试前创建一个测 试数据库,并在 **--database** 参数中指定数据库名称。如果未指定该参数,则默认执行测试,但需要确 保 **test** 数据库存在。

**mongodb24** 组件

**Red Hat Software Collections 1.2** 的 **mongodb24 Software Collection** 无法通过 **Red Hat Software Collections 3.1** 提供的 **rh-java-common** 和 **maven30 Software Collections** 重新构建。 另外,由于 **maven30-javapackages-tools** 和 **maven30-maven- local** 软件包需要不满意,所以 **mongodb24-build** 和 **mongodb24-scldevel** 软件包 无法被安装。安装 **mongodb24-scldevel** 软件包 时,会报告有问题的依赖项,**yum --skip-broken** 命令会跳过太多的软件包。建议用户更新到 **rhmongodb26 Software Collection**。

**MariaDB,mysql,postgresql,mongodb** 组件

**Red Hat Software Collections 3.1** 包含 **MySQL 5.6,MySQL 5.7,MariaDB 10.0,MariaDB 10.1,MariaDB 10.2,PostgreSQL 9.4,PostgreSQL 9.5,PostgreSQL 9.6,PostgreSQL 10,MongoDB 2.6,MongoDB 3.2,MongoDB 3.4,** 和 **MongoDB 3.6** 数据库。**Red Hat Enterprise Linux 6** 的核心版 本提供了 **MySQL** 和 **PostgreSQL** 数据库的早期版本(客户端库和守护进程)。**Red Hat Enterprise** **Linux 7** 的核心提供 **MariaDB** 和 **PostgreSQL** 数据库的早期版本(客户端库和守护进程)。客户端库 也用于动态语言、库等的数据库连接器。

**PostgreSQL** 组件中打包的 **Red Hat Software Collections** 数据库软件包的客户端库不应被使 用,因为它仅用于服务器实用程序和守护进程。用户需要使用由核心系统提供的系统库和数据库连接 器。

客户端库和守护进程之间使用的协议在数据库版本之间保持稳定,例如,使用带有 **PostgreSQL 9.4** 或 **9.5** 守护进程的 **PostgreSQL 9.2** 客户端库可以正常工作。

**Red Hat Enterprise Linux 6** 和 **Red Hat Enterprise Linux 7** 的核心不包括 **MongoDB** 的客户端 库。要将这个客户端库用于应用程序,您应该使用 **Red Hat Software Collections** 中的客户端库,并 总是使用 **scl enable ...** 调用,每次运行链接到此 **MongoDB** 客户端库的应用程序时。

**MariaDB,mysql,mongodb** 组件

在创建日志文件时,**MariaDB**、**MySQL** 和 **MongoDB** 不使用 **/opt/***provider***/***collection***/root** 前 缀。请注意,日志文件保存在 **/var/opt/***provider***/***collection***/log/** 目录中,而不是在 **/opt/***provider***/***collection***/root/var/log/** 中。

**rh-eclipse46** 组件

当安装第三方更新站点的插件时,**Eclipse** 有时无法在工作区日志文件中以 **NullPointerException** 开始。要临时解决这个问题,请使用 **-clean** 选项重启 **Eclipse**。例如:

~]\$ scl enable rh-eclipse46 "eclipse -clean"

**rh-eclipse46** 组件

**Eclipse Docker** 工具 引入了一个 **Dockerfile** 编辑器,其语法突出显示和基本的命令自动完成功 能。打开 **Build Image** 向导 并按下 **Edit Dockerfile** 按钮时,**Dockerfile** 编辑器 会在分离的编辑器窗 口中打开该文件。但是,此窗口不包含 **Cancel** 和 **Save** 按钮。要临时解决这个问题,请按 **Ctrl+S** 保 存您的更改,或者右键单击编辑器以启动上下文菜单,该菜单提供 **Save** 选项。要取消您的更改,请 关闭窗口。

**rh-eclipse46** 组件

在 **Red Hat Enterprise Linux 7.2** 中,**perf** 工具中的一个错误,用于在 **Eclipse** 中填充 **Perf Profile View**,这会导致视图中的一些项目没有正确链接到 **Eclipse Editor** 中的相应位置。虽然性能 分析按预期工作,但无法通过单击 **Perl Profile View** 的部分来导航到编辑器中的相关位置。

#### **rh-thermostat16** 组件

## 由于桌面应用程序文件中的拼写错误,用户无法使用桌面图标启动 **Thermostat**。要临时解决这个 问题,请从以下修改 **/usr/share/applications/rh-thermostat16-thermostat.desktop** 文件:

[Desktop Entry] Version=1.0 Type=Application Name=%{thermostat\_desktop\_app\_name} Comment=A monitoring and serviceability tool for OpenJDK Exec=/opt/rh/rh-thermostat16/root/usr/share/thermostat/bin/thermostat local Icon=thermostat

## 至:

[Desktop Entry] Version=1.0 Type=Application Name=Thermostat-1.6 Comment=A monitoring and serviceability tool for OpenJDK Exec=scl enable rh-thermostat16 "thermostat local" Icon=rh-thermostat16-thermostat

## 或者,从命令行运行 **Thermostat** :

\$ scl enable rh-thermostat16 "thermostat local"

## <span id="page-26-0"></span>其他备注

**rh-ruby22,rh-ruby23,rh-python34,rh-python35,rh-php56,rh-php70** 组件

在只读 **NFS** 中使用 **Software Collections** 有一些限制。

当 **rh-ruby22** 或 **rh-ruby23 Software Collection** 位于只读 **NFS** 时,无法安装 **Ruby gems**。因此,当用户尝试使用 **gem install ab** 命令安装 **ab gem** 时,会显示出错信息,例 如:

ERROR: While executing gem ... (Errno::EROFS) Read-only file system @ dir\_s\_mkdir - /opt/rh/rh-ruby22/root/usr/local/share/gems

当用户试图通过运行捆绑包更新或 捆绑包 **install** 命令从外部源更新或安装 **gems** 时, 会出现相同的问题。

当使用 **Python Package Index (PyPI)**在只读 **NFS** 中安装 **Python** 软件包时,运行 **pip** 命令会失败并显示类似如下的错误消息:

Read-only file system: '/opt/rh/rh-python34/root/usr/lib/python3.4/site-packages/ipython-3.1.0.dist-info'

使用 **pear** 命令在只读 **NFS** 上从 **PHP** 扩展和应用程序存储库**(PEAR)**安装软件包会失 败,并显示出错信息:

Cannot install, php\_dir for channel "pear.php.net" is not writeable by the current user

这是预期的行为。

**httpd** 组件

**Apache** 的语言模块仅支持 **Apache httpd** 的红帽软件集合版本,而不支持使用 **Red Hat Enterprise Linux** 系统版本的 **httpd**。例如,**rh-python35 Collection** 中的 **mod\_wsgi** 模块只能用于 **httpd24 Collection**。

#### 所有组件

从 **Red Hat Software Collections 2.0** 开始,单个集合的配置文件、变量数据和运行时数据存储 在与之前版本的 **Red Hat Software Collections** 不同的目录中。

**coreutils,util-linux,**屏幕 组件

有些实用程序(如 **su**、**login** 或 **screen** )不会在所有情况下都导出环境设置,这可能会导致意外 的结果。因此,建议您使用 **sudo** 而不是 **su**,并在 **/etc/sudoers** 文件中设置 **env\_keep** 环境变量。 或者,您可以按相反的顺序运行命令,例如:

su -l postgres -c "scl enable rh-postgresql94 psql"

#### 而不是

scl enable rh-postgresgl94 bash su -l postgres -c psql

当使用 屏幕 或 登录 等工具时,您可以使用以下命令保留环境设置:

**source /opt/rh/<collection\_name>/enable**

**php54** 组件

请注意,**Red Hat Software Collections** 中的替代 **PHP Cache (APC)** 只提供用户数据缓存。对 于 **opcode** 缓存,提供了 **Zend OPcache**。

#### **Python** 组件

当用户尝试从 **python27**、**python33**、**rh-python34** 和 **rh-python35 Software Collections** 中安 装多个 scldevel 软件包时, 会返回一个事务检查错误消息。这是一个预期的行为, 因为用户只能安装 由软件包提供的一组宏文件**(%scl\_python**、**%scl\_***prefix***\_python)**。

#### **PHP** 组件

当用户尝试从 **php54**、**php55**、**rh-php56** 和 **rh-php70 Software Collections** 中安装多个 scldevel 软件包时,会返回一个事务检查错误消息。这是一个预期的行为,因为用户只能安装由软件 包提供的一组宏文件**(%scl\_php**、**%scl\_***prefix***\_php)**。

#### **Ruby** 组件

当用户尝试从 **ruby193**、**ruby200**、**rh-ruby22** 和 **rh-ruby23 Software Collections** 中安装多个 scldevel 软件包时,会返回一个事务检查错误消息。这是一个预期的行为,因为用户只能安装由软件 包提供的一组宏文件**(%scl\_ruby**、**%scl\_***prefix***\_ruby)**。

#### **Perl** 组件

当用户尝试从 **perl516**、**rh-perl520** 和 **rh-perl524 Software Collections** 中安装多个 **scldevel** 软 件包时,会返回事务检查错误消息。这是一个预期的行为,因为用户只能安装由软件包提供的一组宏 文件**(%scl\_perl**、**%scl\_***prefix***\_perl)**。

#### **Nginx** 组件

当用户尝试从 **nginx16** 和 **rh-nginx18 Software Collections** 中安装多个 **scldevel** 软件包时,会 返回事务检查错误消息。这是一个预期的行为,因为用户只能安装由软件包提供的一组宏文件 **(%scl\_nginx**、**%scl\_***prefix***\_nginx)**。

#### **nodejs** 组件

安装 **nodejs010 Software Collection** 时,**nodejs010** 在基本 **Red Hat Enterprise Linux** 系统中 安装 GCC 作为依赖项,除非已安装了 gcc 软件包。

#### **rh-eclipse46 component**

**Red Hat Enterprise Linux 7** 上的 **Eclipse SWT** 图形库使用 **GTK 3.x**。在 **GTK 3.x** 上,**Eclipse** Dark Theme 还没有完全稳定,因此这个主题被视为技术预览且不被支持。有关红帽技术预览的更多 信息,请参阅 **<https://access.redhat.com/support/offerings/techpreview/>**。

#### <span id="page-29-0"></span>**1.6.** 已弃用的功能

#### **httpd24 component, BZ[#1434053](https://bugzilla.redhat.com/show_bug.cgi?id=1434053)**

在以前的版本中,在需要基于名称的 **SSL** 虚拟主机选择的 **SSL/TLS** 配置中,**mod\_ssl** 模块会拒 绝带有 **400 Bad Request** 错误的请求,如果 **Host:** 标头中提供的主机名与 **Server Name Indication (SNI)**标头中提供的主机名不匹配。如果在所选虚拟主机之间配置的 **SSL/TLS** 安全参数与上游 **mod\_ssl** 的行为相同,则此类请求不再被拒绝。

#### 第 **2** 章 安装

<span id="page-30-0"></span>本章论述了如何访问内容集、在系统中安装 **Red Hat Software Collections 3.1** 并重新构建 **Red Hat Software Collections**。

#### <span id="page-30-1"></span>**2.1.** 访问 **RED HAT SOFTWARE COLLECTIONS**

**Red Hat Software Collections** 内容集可供使用 **Red Hat Enterprise Linux 6** 和 **Red Hat Enterprise Linux 7** 订阅的客户,网址为: **<https://access.redhat.com/solutions/472793>**有关如何使用 **Red Hat Subscription Management (RHSM)**注册您的系统的详情,请参考 使用和配置 **Red Hat Subscription Manager**[。有关如何使用](#page-31-0) **RHSM** 启用 **Red Hat Software Collections** 的详情,请参考 第 **2.1.1** 节 **"**使用 **Red Hat Subscription Management"**。

从 **Red Hat Software Collections 2.2** 开始 **<https://access.redhat.com/downloads>**,**Red Hat Software Collections** 和 **Red Hat Developer Toolset** 内容也以 **ISO** 格式提供,特别是用于 [服](https://access.redhat.com/downloads/content/201/ver=1/rhel---7/3.1/x86_64/product-software)务器 和 **[Workstation](https://access.redhat.com/downloads/content/203)**。请注意,需要 **Optional** 频道的软件包(在 第 **2.1.2** 节 **["Optional](#page-33-0)** 频道中的软件包**"** 中列出 的)无法从 **ISO** 镜像安装。

![](_page_30_Figure_6.jpeg)

注意

需要 **Optional** 频道的软件包无法从 **ISO** 镜像安装。第 **2.1.2** 节 **"Optional** 频道中的软 件包**"** [中提供了需要](#page-33-0)启用 **Optional** 频道的软件包列表。

**Beta** 内容在 **ISO** 格式不可用。

#### <span id="page-30-2"></span>**2.1.1.** 使用 **Red Hat Subscription Management**

如果您的系统使用 **Red Hat Subscription Management** 注册,请完成以下步骤附加订阅,该订阅提 供对 **Red Hat Software Collections** 的访问权限并启用存储库:

1.

显示您的系统所有可用订阅的列表,并确定提供 **Red Hat Software Collections** 的订阅池 **ID**。要做到这一点,以 **root** 用户身份在 **shell** 提示符后输入以下内容:

**subscription-manager list --available**

<span id="page-31-0"></span>对于每个可用订阅,这个命令会显示其名称、唯一标识符、过期日期和其他与它相关的详细 信息。池 **ID** 在以 **Pool Id** 开头的行上列出。

2.

以 **root** 用户身份运行以下命令,为您的系统附加适当的订阅:

**subscription-manager attach --pool=***pool\_id*

将 *pool\_id* 替换为您在上一步中确定的池 **ID**。要验证系统当前附加的订阅列表,以 **root** 用 户身份输入:

**subscription-manager list --consumed**

3.

显示可用的 **Yum** 列表存储库列表,以检索存储库元数据并确定 **Red Hat Software Collections** 存储库的确切名称。以 **root** 用户身份,输入:

**subscription-manager repos --list**

或者,对简短列表运行 **yum repolist all**。

软件仓库名称取决于您使用的 **Red Hat Enterprise Linux** 的特定版本,采用以下格式:

**rhel-***variant***-rhscl-6-rpms rhel-***variant***-rhscl-6-debug-rpms rhel-***variant***-rhscl-6-source-rpms**

**rhel-server-rhscl-6-eus-rpms rhel-server-rhscl-6-eus-source-rpms rhel-server-rhscl-6-eus-debug-rpms**

**rhel-***variant***-rhscl-7-rpms rhel-***variant***-rhscl-7-debug-rpms rhel-***variant***-rhscl-7-source-rpms**

**rhel-server-rhscl-7-eus-rpms rhel-server-rhscl-7-eus-source-rpms rhel-server-rhscl-7-eus-debug-rpms**

使用 **Red Hat Enterprise Linux** 系统变体(即 **server** 或 **workstation** )替换 *variant*。请注 意,在客户端或 **ComputeNode** 变体上都不支持 **Red Hat Software Collections**。

<span id="page-32-1"></span>4.

以 **root** 用户身份运行以下命令来启用适当的存储库:

**subscription-manager repos --enable** *repository*

订阅附加到系统后,您可以安装 **Red Hat Software Collections**,如 第 **2.2** 节 **"**安装 **Red Hat Software Collections"** [所述。有关如何使用](#page-35-3)红帽订阅管理注册您的系统并将其与订阅相关联的更多信 息,请参阅使用和配置 **Red Hat [Subscription](https://access.redhat.com/documentation/zh-CN/Red_Hat_Subscription_Management/1/html/RHSM/index.html) Manager**。

![](_page_32_Picture_5.jpeg)

注意

通过 **RHN** 订阅不再可用。

<span id="page-32-0"></span>**2.1.2. Optional** 频道中的软件包

有些 **Red Hat Software Collections 3.1** 软件包需要启用 **Optional** 频道才能完成这些软件包的完整安 装。有关如何向这个频道订阅您的系统的详情,请查看 **Red Hat Subscription Management** 的相关知识 库文章 <https://access.redhat.com/solutions/392003>, 或者 **<https://access.redhat.com/solutions/70019>** 您的系统使用 **RHN Classic** 注册。

下表中列出了需要启用 **Optional** 频道的 **Software Collections for Red Hat Enterprise Linux 6** 中的 软件包。

![](_page_32_Picture_332.jpeg)

![](_page_32_Picture_333.jpeg)

<span id="page-33-0"></span>![](_page_33_Picture_206.jpeg)

# 下表中列出了需要 **Red Hat Enterprise Linux 7** 中 **Optional** 频道的 **Software Collections** 软件包。

# 表 **2.2.** 在 **Red Hat Enterprise Linux 7** 中,需要启用 **Optional Channel** 的软件包

![](_page_33_Picture_207.jpeg)

![](_page_34_Picture_413.jpeg)

# 请注意,不支持 **Optional** 频道中的软件包。详情请查看 知识库文 章。**<https://access.redhat.com/articles/1150793>**

## <span id="page-34-0"></span>**2.2.** 安装 **RED HAT SOFTWARE COLLECTIONS**

**Red Hat Software Collections** 作为 **RPM** 软件包的集合,可以使用 **Red Hat Enterprise Linux** 中包 含的标准软件包管理工具安装、更新和卸载。请注意,需要一个有效的订阅才能在您的系统上安装 **Red Hat Software Collections**。有关如何将您的系统与适当的订阅关联并可以访问 **Red Hat Software Collections** 的详细信息,请参阅 第 **2.1** 节 **"**访问 **Red Hat Software [Collections"](#page-32-1)**。

使用 **Red Hat Software Collections 3.1** 需要删除任何早期的预发布版本,包括 **Beta** 版本。如果您已 安装任何版本的 **Red Hat Software Collections 3.1**,请从您的系统中卸载[它并安装新版本,如](#page-36-0) 第 **2.3** 节 **"**卸载 **Red Hat Software Collections"** 和 第 **2.2.1** 节 **"**安装单个 **Software [Collections"](#page-35-4)** 部分所述。

**Red Hat Software Collections** 不支持从 **Red Hat Enterprise Linux 6** 原位升级到 **Red Hat Enterprise Linux 7**。因此,在升级后,安装的 **Software Collections** 可能无法正常工作。如果要从 **Red Hat Enterprise Linux 6** 升级到 **Red Hat Enterprise Linux 7**,强烈建议删除所有 **Red Hat Software Collections** 软件包,执行原位升级,更新 **Red Hat Software Collections** 软件仓库,并再次安装 **Software Collections** 软件包。建议您在升级前备份所有数据。

# <span id="page-35-4"></span><span id="page-35-3"></span><span id="page-35-0"></span>**2.2.1.** 安装单个 **Software Collections**

要安装 表 **1.1 "Red Hat Software [Collections](#page-9-0) 3.1** 组件**"** 中列出的任何 **Software Collections**,请以 **root** 用户身份在 **shell** 提示符后输入以下内容来安装对应的 **meta** 软件包:

**yum install** *software\_collection***...**

使用您要安装的 **Software Collections** 列表替换 *software\_collection*。例如,要安装 **php54** 和 **rhmariadb100**,请以 **root** 用户身份键入:

~]# yum install rh-php56 rh-mariadb100

这会为所选 **Software Collection** 安装主 **meta** 软件包,以及一组所需软件包作为其依赖项。有关如何 安装其他软件包(如附加模块)的详情,请参考 第 **2.2.2** 节 **"**[安装可](#page-35-1)选软件包**"**。

<span id="page-35-1"></span>**2.2.2.** 安装可选软件包

**Red Hat Software Collections** 的每个组件都带有很多默认未安装的可选软件包。要列出属于特定 Software Collection 但未在您的系统中安装的所有软件包, 在 shell 提示符下输入以下内容:

**yum list available** *software\_collection***-\\***

要安装这些可选软件包,以 **root** 用户身份键入:

**yum install** *package\_name***...**

使用您要安装的软件包列表替换 *package\_name*。例如,要安装 **rh-perl520-perl-CPAN** 和 **rhperl520-perl-Archive-Tar**,请输入:

~]# yum install rh-perl524-perl-CPAN rh-perl524-perl-Archive-Tar

<span id="page-35-2"></span>**2.2.3.** 安装调试信息

要为任何 **Red Hat Software Collections** 软件包安装调试信息,请确保已安装 **yum-utils** 软件包,并 以 **root** 用户身份运行以下命令:

**debuginfo-install** *package\_name*
例如,要安装 **rh-ruby22-ruby** 软件包的调试信息,请输入:

~]# debuginfo-install rh-ruby22-ruby

请注意,您需要使用这些软件包访问存储库。如果您的系统通过红帽订阅管理注册,请启用 **rhel-***variant***-rhscl-6-debug-rpms** 或 **rhel-***variant***[-rhscl-7-debug-rpms](#page-31-0)** 存储库,如 第 **2.1.1** 节 **"**使用 **Red Hat Subscription Management"** 所述。有关如何访问 **debuginfo** 软件包的更多信息,请参阅 **<https://access.redhat.com/solutions/9907>**。

## **2.3.** 卸载 **RED HAT SOFTWARE COLLECTIONS**

要卸载任何 **Software Collections** 组件,以 **root** 用户身份在 **shell** 提示符后输入以下内容:

**yum remove** *software\_collection***\\***

使用您要卸载的 **Software Collection** 组件替换 *software\_collection*。

请注意,卸载 **Red Hat Software Collections** 提供的软件包不会影响这些工具的 **Red Hat Enterprise Linux** 系统版本。

**2.4.** 重建 **RED HAT SOFTWARE COLLECTIONS**

**<collection>-build** 软件包默认不提供。如果要重建集合,且不想使用 **rpmbuild --define 'scl foo'** 命 令,您首先需要重新构建 **metapackage**,它提供 **< collection>-build** 软件包。

请注意,现有集合不应使用不同的内容重建。要将新软件包添加到现有集合中,您需要创建一个包含新 软件包的新集合,并使其依赖于原始集合中的软件包。必须在不更改的情况下使用原始集合。

有关构建软件集合的详细信息,请参阅 **Red Hat Software [Collections](https://access.redhat.com/documentation/zh-CN/Red_Hat_Software_Collections/3/html/Packaging_Guide/index.html)** 打包指南。

# 第 **3** 章 使用方法

本章论述了重建和使用 **Red Hat Software Collections 3.1** 所需的步骤,以及部署使用 **Red Hat Software Collections** 的应用程序。

<span id="page-37-0"></span>**3.1.** 使用 **RED HAT SOFTWARE COLLECTIONS**

**3.1.1.** 从 **Software Collection** 运行可执行文件

要从特定的 **Software Collection** 运行可执行文件,在 **shell** 提示符下输入以下命令:

**scl enable** *software\_collection***... '***command***...'**

或者,使用以下命令:

**scl enable** *software\_collection***... --** *command***...**

使用您要使用的 **Software Collections** 的空格分隔列表替换 *software\_collection*,使用您要运行的 命令替换 *command*。例如,要执行存储在名为 **hello.pl** 的 **Perl** 程序以及 **perl516** 软件集合中的 **Perl** 解 释器,请输入:

~]\$ scl enable rh-perl524 'perl hello.pl' Hello, World!

您可以使用 **scl** 工具执行任何命令,从而导致它使用所选 **Software Collection** 的可执行文件运行,并 优先选择其对应的 **Red Hat Enterprise Linux** 系统。有关 **Red Hat Software Collections** 附带的 **Software Collections** 的完整列表,请参阅 表 **1.1 "Red Hat Software [Collections](#page-9-0) 3.1** 组件**"**。

**3.1.2.** 使用 **Software Collection** 作为默认值运行 **Shell** 会话

要启动一个新的 **shell** 会话,它带有来自所选 **Software Collection** 的可执行文件,首选使用 **Red Hat Enterprise Linux** 等效的,在 **shell** 提示符后输入以下内容:

**scl enable** *software\_collection***... bash**

使用您要使用的 **Software Collections** 列表替换 *software\_collection*。例如,要启动带有 **python27** 和 **rh-postgresql95 Software Collections** 的新 **shell** 会话,请输入:

~]\$ scl enable python27 rh-postgresql95 bash

在当前会话中启用的 **Software Collections** 列表存储在 **\$X\_SCLS** 环境变量中,例如:

~]\$ echo \$X\_SCLS python27 rh-postgresql95

有关 **Red Hat Software Collections** 附带的 **Software Collections** [的完整列表,](#page-9-0)请参阅 表 **1.1 "Red Hat Software Collections 3.1** 组件**"**。

**3.1.3.** 从 **Software Collection** 中运行系统服务

包括系统服务的软件集合在 **/etc/rc.d/init.d/** 目录中安装相应的初始化脚本。要在当前会话中启动该服 务,以 **root** 用户身份在 **shell** 提示符后输入以下内容:

**service** *software\_collection***-***service\_name* **start**

将 *software\_collection* 替换为 **Software Collection** 和 *service\_name* 的名称,使用您要启动的服务 名称。要将此服务配置为在引导时自动启动,请以 **root** 用户身份输入以下命令:

**chkconfig** *software\_collection***-***service\_name* **on**

例如,要从 **rh- postgresql 95 Software Collection** 启动 **postgresql** 服务,并在运行级别 **2**、**3**、**4** 和 **5** 中启用它,以 **root** 用户身份:

~]# service rh-postgresql95-postgresql start Starting rh-postgresql95-postgresql service: [ OK ] ~]# chkconfig rh-postgresql95-postgresql on

有关如何在 **Red Hat Enterprise Linux 6** 中管理系统服务的更多信息,请参阅 **Red Hat Enterprise Linux 6** [部署指南。有关](https://access.redhat.com/documentation/zh-CN/Red_Hat_Enterprise_Linux/6/html/Deployment_Guide/index.html) **Red Hat Software Collections** 附带的 **Software Collections** 的完整列表,请 参阅 表 **1.1 "Red Hat Software [Collections](#page-9-0) 3.1** 组件**"**。

### **3.2.** 从 **SOFTWARE COLLECTION** 访问 **MAN PAGE**

每个 **Software Collection** 都包含描述此组件内容的一般手册页。每个手册页的名称都与组件相同,它 位于**/opt/rh** 目录中。

要阅读 **Software Collection** 的手册页,请输入以下命令:

**scl enable** *software\_collection* **'man** *software\_collection***'**

将 *software\_collection* 替换为特定的 **Red Hat Software Collections** 组件。例如,要显示 **rhmariadb101** 的手册页,请输入:

~]\$ scl enable rh-mariadb101 "man rh-mariadb101"

**3.3.** 部署使用 **RED HAT SOFTWARE COLLECTIONS** 的应用程序

通常, 您可以使用以下两种方法部署依赖于生产中红帽软件集合的组件的应用程序:

手动安装所有必需的 **Software Collections** 和软件包,然后部署应用程序,或者

为您的应用程序创建一个新的 **Software Collection**,并将所有必需的 **Software Collections** 和其他软件包指定为依赖项。

有关如何手动安装独立的 **Red Hat Software Collections** 组件的详情,请参考 第 **2.2** 节 **"**安装 **Red Hat Software Collections"**[。有关如何使用](#page-35-0) **Red Hat Software Collections** 的详情,请参考 第 **3.1** 节 **"**使用 **Red Hat Software Collections"**。有关如何创建自定义 **Software Collection** 或扩展现有软件集合 的详细信息,请参阅 **Red Hat Software [Collections](https://access.redhat.com/documentation/zh-CN/Red_Hat_Software_Collections/3/html/Packaging_Guide/index.html) Packaging Guide**。

# **3.4. RED HAT SOFTWARE COLLECTIONS** 容器镜像

基于红帽软件集合的容器镜像包括应用程序、守护进程和数据库。镜像可以在 **Red Hat Enterprise Linux 7** 服务器和 **Red Hat Enterprise Linux Atomic Host** 上运[行。有关其用法的](https://access.redhat.com/documentation/zh-cn/red_hat_software_collections/3/html/using_red_hat_software_collections_container_images/)详情,请参考 使用 **Red Hat Software Collections 3** 容器镜像。有关基于 **Red Hat Software Collections** 版本 **2.4** 及更早 版本的容器镜像的详情,请参阅使用 **Red Hat Software [Collections](https://access.redhat.com/documentation/zh-cn/red_hat_software_collections/2/html/using_red_hat_software_collections_container_images/) 2** 容器镜像。

**Red Hat Software Collections 3.1** 提供了以下容器镜像:

**rhscl/devtoolset-7-toolchain-rhel7**

- **rhscl/devtoolset-7-perftools-rhel7**
- $\bullet$ **rhscl/httpd-24-rhel7**

Ŏ

- **rhscl/mongodb-36-rhel7**
- **rhscl/perl-526-rhel7**
- $\bullet$ **rhscl/php-70-rhel7**
- **rhscl/postgresql-10-rhel7**
- **rhscl/ruby-25-rhel7**
- $\bullet$ **rhscl/varnish-5-rhel7**

# 以下容器镜像基于 **Red Hat Software Collections 3.0**:

- $\bullet$ **rhscl/mariadb-102-rhel7**
- $\bullet$ **rhscl/mongodb-34-rhel7**
- **rhscl/nginx-112-rhel7**
- **rhscl/nodejs-8-rhel7**
- **rhscl/php-71-rhel7**

Ŏ

- **rhscl/postgresql-96-rhel7**
- **rhscl/python-36-rhel7**

以下容器镜像基于 **Red Hat Software Collections 2.4** :

- $\blacksquare$ **rhscl/devtoolset-6-toolchain-rhel7**
- $\bullet$ **rhscl/devtoolset-6-perftools-rhel7**
- **rhscl/nginx-110-rhel7**
- **rhscl/nodejs-6-rhel7**
- $\bullet$ **rhscl/python-27-rhel7**
- **rhscl/ruby-24-rhel7**
- **rhscl/ror-50-rhel7**
- $\bullet$ **rhscl/thermostat-16-agent-rhel7 (EOL)**
- **rhscl/thermostat-16-storage-rhel7 (EOL)**

以下容器镜像基于 **Red Hat Software Collections 2.3**:

**rhscl/mysql-57-rhel7**

**rhscl/perl-524-rhel7**

Ŏ

 $\bullet$ **rhscl/redis-32-rhel7**

**rhscl/mongodb-32-rhel7**

- **rhscl/php-56-rhel7**
- $\bullet$ **rhscl/python-35-rhel7**
- **rhscl/ruby-23-rhel7**

# 以下容器镜像基于 **Red Hat Software Collections 2.2**:

- $\bullet$ **rhscl/devtoolset-4-toolchain-rhel7**
- **rhscl/devtoolset-4-perftools-rhel7**
- **rhscl/mariadb-101-rhel7**
- $\bullet$ **rhscl/nginx-18-rhel7**
- **rhscl/nodejs-4-rhel7**
- **rhscl/postgresql-95-rhel7**
- **rhscl/ror-42-rhel7**

 $\bullet$ 

- **rhscl/thermostat-1-agent-rhel7 (EOL)**
- **rhscl/varnish-4-rhel7**

以下容器镜像基于 **Red Hat Software Collections 2.0**:

- $\blacksquare$ **rhscl/mariadb-100-rhel7**
- $\bullet$ **rhscl/mongodb-26-rhel7**
- **rhscl/mysql-56-rhel7**
- **rhscl/nginx-16-rhel7 (EOL)**
- $\bullet$ **rhscl/passenger-40-rhel7**
- **rhscl/perl-520-rhel7**
- **rhscl/postgresql-94-rhel7**
- $\bullet$ **rhscl/python-34-rhel7**
- **rhscl/ror-41-rhel7**
- **rhscl/ruby-22-rhel7**
- **rhscl/s2i-base-rhel7**

不再支持标记为 **Life (EOL)**的镜像。

### 第 **4** 章 单个软件集合的具体信息

本章重点介绍了某些 **Software Collections** 的具体内容,并提供了有关这些组件的额外详情。

## **4.1. RED HAT DEVELOPER TOOLSET**

**Red Hat Developer Toolset** 专为使用 **Red Hat Enterprise Linux** 平台的开发人员设计。**Red Hat Developer Toolset** 提供 **GNU Compiler Collection**、**GNU Debugger** 和其他开发、调试和性能监控工 具的当前版本。与其他 **Software Collections** 类似,还有一组额外的工具安装到 **/opt/** 目录中。这些工具 由用户使用提供的 **scl** 工具根据需要启用。与其他 **Software Collections** 类似,它们不会替换这些工具的 **Red Hat Enterprise Linux** 系统版本,除非使用 **scl** 程序显式调用这些系统版本,它们不会被使用。

有关功能的概述,请参阅 *Red Hat Developer Toolset* 发行注记中的 [主要功能](https://access.redhat.com/documentation/zh-CN/Red_Hat_Developer_Toolset/7/html/7.1_Release_Notes/DTS7.1_Release.html#Features) 部分。

有关组[件的完整列表,](https://access.redhat.com/documentation/zh-CN/Red_Hat_Developer_Toolset/7/html-single/User_Guide/index.html#tabl-Red_Hat_Developer_Toolset-About)请参阅 **Red Hat Developer Toolset** 用户指南中的 *Red Hat Developer Toolset* 组件 表。

请注意,自 **Red Hat Developer Toolset 3.1** 开始,**Red Hat Developer Toolset** 需要 **rh-javacommon Software Collection**。

**4.2. ECLIPSE 4.6.3**

适用于 **Red Hat Enterprise Linux 7** 的 **rh-eclipse46 Software Collection** 包括 **Eclipse 4.6.3**,它基 于 **Eclipse Foundation** 的 **Neon** 发行培训。之前,这个集成开发环境作为 **Red Hat Developer Toolset** 的一部分提供。请注意,**rh-eclipse46 Software Collection** 需要 **rh-java-common Collection**。

注意

现在,作为 **Red Hat Developer Tools** 产品的 **rh-eclipse47** 组件提供了新版本的 **Eclipse**。如需更多信息,请参阅使用 **[Eclipse](https://access.redhat.com/documentation/zh-cn/red_hat_developer_tools/1.0/html-single/using_eclipse/)**。

**Eclipse** 是一个强大的开发环境,可为开发流程的每个阶段提供工具。它将各种不同的工具集成到统一 环境中,以创建丰富的开发体验,提供完全可配置的用户界面,并提供可插拔式架构,允许以多种方式进 行扩展。例如,**Valgrind** 插件允许编程人员通过 **Eclipse** 用户界面在命令行中执行内存性能分析。

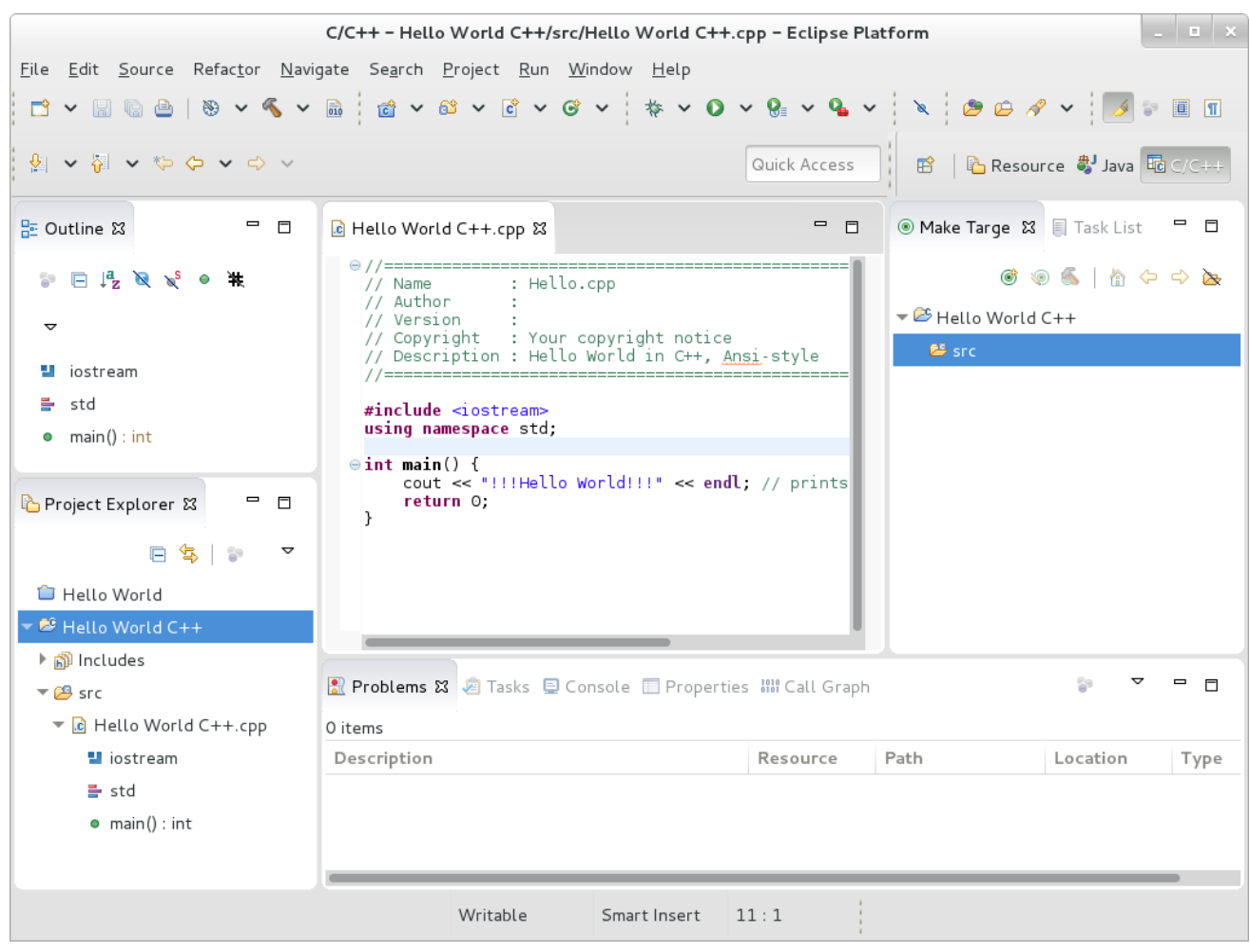

### 图 **4.1. Eclipse** 会话示例

**[[D\]](ld-idm139779710903984.html)**

**Eclipse** 提供了与命令行工具的传统交互的替代图形开发环境,因此,对于不想使用命令行界面的开发 人员来说,这是一个欢迎使用。传统、主要基于命令行的 **Linux** 工具套件(如 **gcc** 或 **gdb**)为编程提供 了两种不同的编程方法。

请[注意,如果您打算](http://developers.redhat.com/products/devstudio/overview/)为红帽 **JBoss** 中间件开发应用程序或需要支持 **OpenShift** 工具,建议您使用 红帽 **JBoss Developer Studio**。

### 表 **4.1. rh-eclipse46** 软件集合中包含的 **Eclipse** 组件

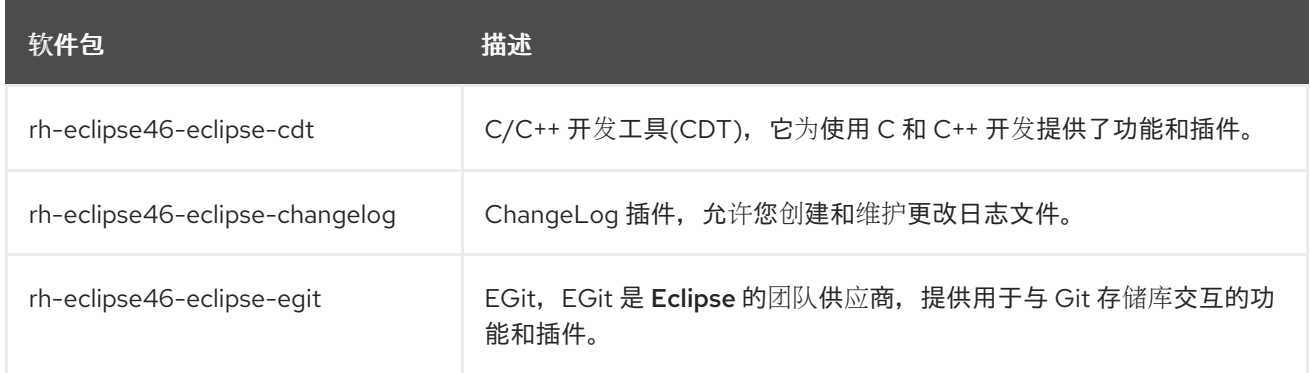

<span id="page-47-0"></span>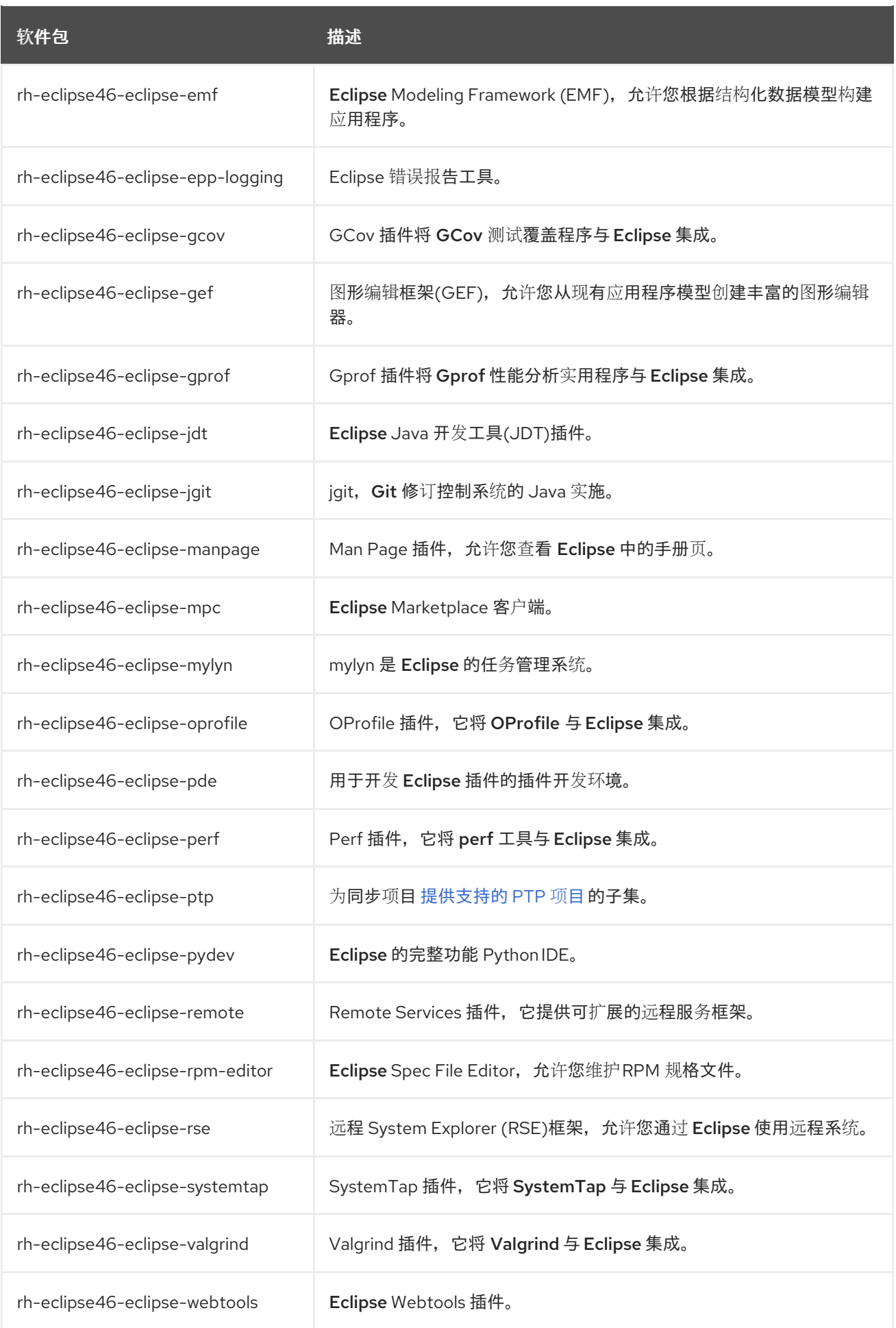

# **4.2.1.** 安装 **Eclipse**

**Eclipse** 开发环境作为 **RPM** 软件包的集合提供。要安装 **rh-eclipse46** 软件集合,请以 **root** 用户身份 运行以下命令:

# **yum install rh-eclipse46**

有关可用组件列表,请参阅 表 **4.1 "rh-eclipse46** 软[件集合中包含的](#page-47-0) **Eclipse** 组件**"**。

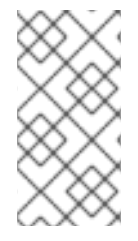

注意

**rh-eclipse46 Software Collection** 完全支持 **C**、**C++** 和 **Java** 开发,但 不提供对 **Fortran** 编程语言的支持。

## **4.2.2.** 使用 **Eclipse**

要启动 **rh-eclipse46 Software Collection**,可以从面板中选择 **Applications → Programming → Red Hat Eclipse**,或者在 **shell** 提示符后输入以下内容:

**scl enable rh-eclipse46 eclipse**

在启动过程中,**Eclipse** 会提示您选择一个 工作区,即您要在其中存储项目的目录。您可以使用 **~/workspace/**,这是默认选项,或者点击 **Browse** 按钮浏览您的文件系统并选择自定义目录。另外,您 可以选择 **Use this as the default**,且不要再次询问 复选框,以防止 **Eclipse** 在下一次运行此开发环境时 显示此对话框。完成后,单击 **OK** 按钮以确认选择并继续启动。

# **4.2.2.1.** 使用 **Red Hat Developer Toolset Toolchain**

要使用 **rh-eclipse46 Software Collection** 支持 **Red Hat Developer Toolset** 中的 **GNU Compiler Collection** 和 **binutils**,请确保安装了 **[devtoolset-7-toolchain](#page-49-0)** 软件包并运行应用程序,如 第 **4.2.2** 节 **"**使用 **Eclipse"** 所述。**rh-eclipse46 Collection** 默认使用 **Red Hat Developer Toolset** 工具链。

有关如何在您的系统上安装 **[devtoolset-7-toolchain](https://access.redhat.com/documentation/zh-cn/red_hat_developer_toolset/7/html/user_guide/chap-red_hat_developer_toolset#sect-Red_Hat_Developer_Toolset-Install)** 软件包的详细信息,请参阅 **Red Hat Developer Toolset** 用户指南。

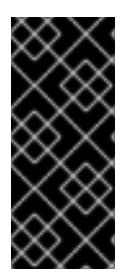

重要

如果您正在处理之前使用 **GNU Compiler Collection** 的 **Red Hat Enterprise Linux** 版本构建的项目,请确保丢弃所有以前的构建结果。为此,请在 **Eclipse** 中打开项目,然 后从菜单中选择 **Project → Clean**。

# <span id="page-49-0"></span>**4.2.2.2.** 使用 **Red Hat Enterprise Linux Toolchain**

要使用 **rh-eclipse46 Software Collection**,其支持随 **Red Hat Enterprise Linux** 一起分发的工具 链,请将项目的配置更改为使用 **gcc**、**g++** 和 的绝对路径。

要将 **Eclipse** 配置为明确为当前项目使用工具的 **Red Hat Enterprise Linux** 系统版本,请完成以下步 骤:

- 1. 在 **C/C++** 透视图中,从主菜单栏中选择 **Project → Properties** 以打开项目属性。
- 2. 在对话框左侧的菜单中,单击 **C/C++ Build → Settings**。
	- 选择 **Tool Settings** 选项卡。
	- 如果您在使用 **C** 项目:
		- 选择 **GCC C Compiler** 或 **Cross GCC Compiler**,并将 **Command** 字段的值更改为:

/usr/bin/gcc

2.

1.

3.

4.

选择 **GCC C Linker** 或 **Cross GCC Linker**,并将 **Command** 字段的值更改为:

/usr/bin/gcc

3.

选择 **GCC Assembler** 或 **Cross GCC Assembler**,并将 **Command** 字段的值更改 为:

/usr/bin/as

如果您在使用 **C++** 项目:

1.

选择 **GCC C++ Compiler** 或 **Cross G++ Compiler**,并将 **Command** 字段的值改为:

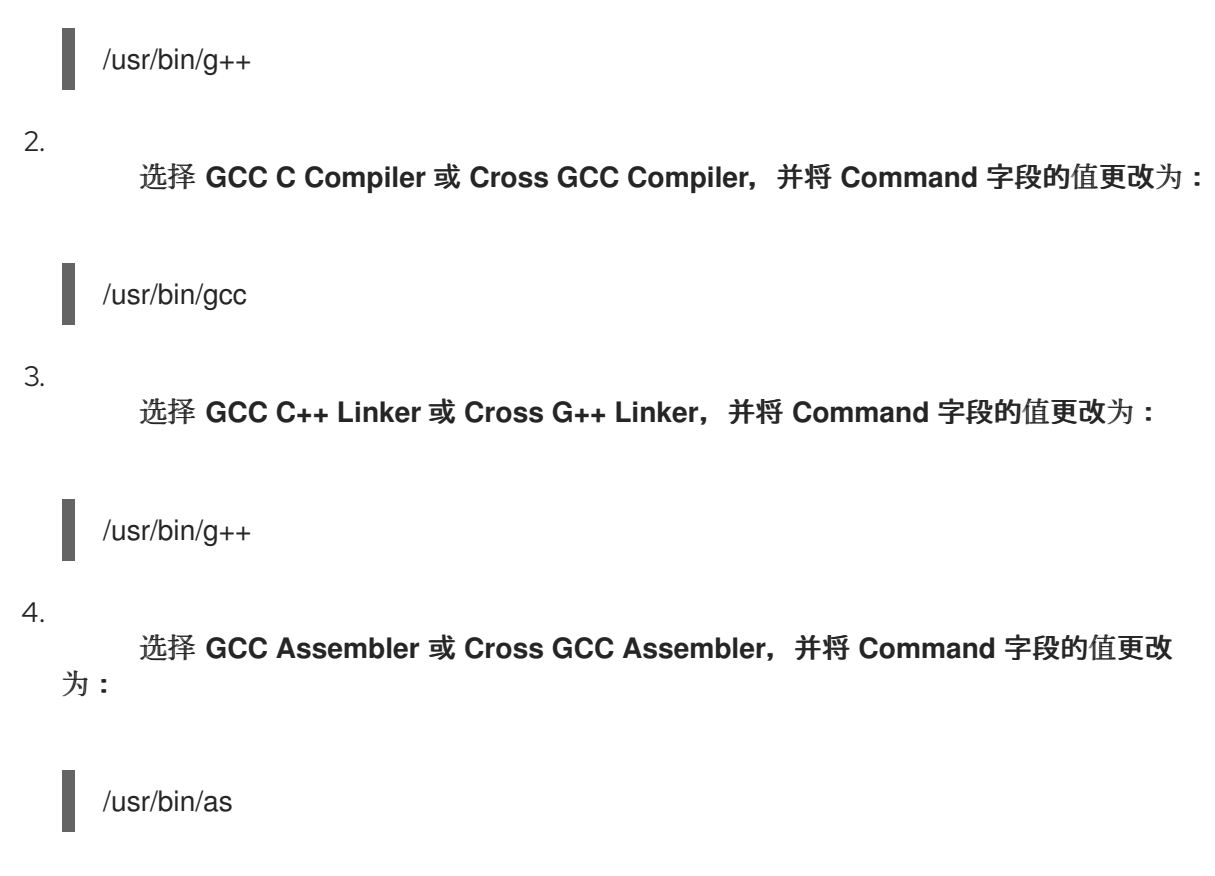

5.

单击 **OK** 按钮以保存配置更改。

# **4.2.3.** 其它资源

有关 **Eclipse** 及其所有功能的详细描述超出了本书的讨论范围。如需更多信息,请参阅以下列出的资 源。

### 安装的文档

**Eclipse** 包括一个内置的 **Help** 系统,它为每个集成功能和工具提供了广泛的文档。这大大减 少了新开发人员所需的初始时间投资,以便在其使用方面变得流畅。在以下链接的 *Red Hat Enterprise Linux* 开发人员指南 中详细介绍了使用此帮助部分。

另请参阅

使用 **[Eclipse](https://access.redhat.com/documentation/zh-cn/red_hat_developer_tools/1.0/html-single/using_eclipse/)** 描述红帽开发人员工具的 **rh-eclipse47** 组件的使用。

**Red Hat [Developer](https://access.redhat.com/documentation/zh-CN/Red_Hat_Developer_Toolset/7/html/User_Guide/chap-Red_Hat_Developer_Toolset.html) Toolset** 用户指南中的 *Red Hat Developer Toolset* 章节 概述了 **Red Hat Developer Toolset**,以及如何在您的系统上安装它。

*Red Hat Developer Toolset* 用户指南中的 **GNU Compiler [Collection](https://access.redhat.com/documentation/zh-CN/Red_Hat_Developer_Toolset/7/html/User_Guide/chap-GCC.html) (GCC)** 章节提供了有

关如何在命令行中编译使用 **C**、**C++** 和 **Fortran** 编写的程序的信息。

## **4.3. RUBY ON RAILS 5.0**

**Red Hat Software Collections 3.1** 提供了 **rh-ruby24 Software Collection** 和 **rh-ror50 Collection**。

要安装 **Ruby on Rails 5.0**,以 **root** 用户身份运行以下命令:

**yum install rh-ror50**

从 **rh-ror50 Software Collection** 安装任何软件包会自动拉取 **rh-ruby24** 和 **rh-nodejs6** 作为依赖项。

**rh-nodejs6 Collection** 由资产管道中的某些 **gems** 用于处理后 **web** 资源,如 **sass** 或 **coffee-script** 源文件。此外,**Action Cable** 框架使用 **rh-nodejs6** 来处理 **Rails** 中的 **WebSocket**。

要运行 **rails s** 命令而无需 **rh-nodejs6**,请在 **Gemfile** 中禁用 **coffee-rails** 和 **uglifier gems**。

要在没有 **Node.js** 的情况下运行 **Ruby on Rails**,请运行以下命令,它将自动启用 **rh-ruby24** :

**scl enable rh-ror50 bash**

要使用所有功能运行 **Ruby on Rails**,请同时启用 **rh-nodejs6 Software Collection**:

**scl enable rh-ror50 rh-nodejs6 bash**

**rh-ror50 Software Collection** 与 **rh-ruby24** 和 **rh-nodejs6** 组件一起支持。

**4.4. MONGODB 3.6**

**rh-mongodb36 Software Collection** 仅适用于 **Red Hat Enterprise Linux 7**。有关如何在 **Red Hat Enterprise Linux 6** 中使用 **MongoDB 3.4** 的说明,请参阅 第 **4.5** 节 **["MongoDB](#page-53-0) 3.4"**。

要安装 **rh-mongodb36** 集合,请以 **root** 用户身份输入以下命令:

**yum install rh-mongodb36**

要运行 **MongoDB shell** 工具,请输入以下命令:

**scl enable rh-mongodb36 'mongo'**

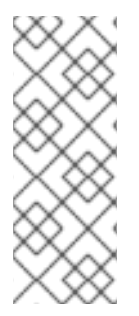

注意

**rh-mongodb36-mongo-cxx-driver** 软件包已使用 **Red Hat Developer Toolset 6** 中的 **GCC** 使用 **-std=gnu++14** 选项构建。对使用 **C++11** (或更新版本)功能的 **MongoDB C++** 驱动程序使用共享库的二进制文件必须使用 **Red Hat Developer Toolset 6** 或更高版 本构建。请参阅 **Red Hat [Developer](https://access.redhat.com/documentation/zh-CN/Red_Hat_Developer_Toolset/6/html/User_Guide/sect-GCC-CPP.html) Toolset 6** 用户指南中的 **C++** 兼容性详情。

要启动 **MongoDB** 守护进程,请以 **root** 用户身份输入以下命令:

**systemctl start rh-mongodb36-mongod.service**

要在引导时启动 **MongoDB** 守护进程,请以 **root** 身份输入这个命令:

**systemctl enable rh-mongodb36-mongod.service**

要启动 **MongoDB** 分片服务器,请以 **root** 用户身份输入以下命令:

**systemctl start rh-mongodb36-mongos.service**

要在引导时启动 **MongoDB** 分片服务器,以 **root** 身份输入这个命令:

**systemctl enable rh-mongodb36-mongos.service**

请注意,除非用户至少启动一个配置服务器并在 **mongos.conf** 文件中指定它,否则 **MongoDB** 分片服 务器无法正常工作。

# <span id="page-53-0"></span>**4.5. MONGODB 3.4**

要安装 **rh-mongodb34** 集合,请以 **root** 用户身份输入以下命令:

**yum install rh-mongodb34**

要运行 **MongoDB shell** 工具,请输入以下命令:

**scl enable rh-mongodb34 'mongo'**

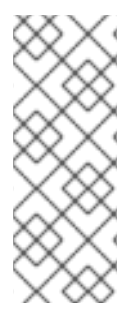

注意

**rh-mongodb34-mongo-cxx-driver** 软件包已使用 **Red Hat Developer Toolset 6** 中的 **GCC** 使用 **-std=gnu++14** 选项构建。使用 **C++11** (或更新版本)功能的 **MongoDB C++** 驱动程序使用共享库的二进制文件必须使用 **Red Hat Developer Toolset 6** 构建。请参阅 **Red Hat [Developer](https://access.redhat.com/documentation/zh-CN/Red_Hat_Developer_Toolset/6/html/User_Guide/sect-GCC-CPP.html) Toolset 6** 用户指南中的 **C++** 兼容性详情。

**Red Hat Enterprise Linux 6** 上的 **MongoDB 3.4**

如果您使用 **Red Hat Enterprise Linux 6**,以下说明适用于您的系统。

要启动 **MongoDB** 守护进程,请以 **root** 用户身份输入以下命令:

**service rh-mongodb34-mongod start**

要在引导时启动 **MongoDB** 守护进程,请以 **root** 身份输入这个命令:

**chkconfig rh-mongodb34-mongod on**

要启动 **MongoDB** 分片服务器,以 **root** 身份输入这个命令:

**service rh-mongodb34-mongos start**

要在引导时启动 **MongoDB** 分片服务器,请以 **root** 用户身份输入以下命令:

**chkconfig rh-mongodb34-mongos on**

请注意,除非用户至少启动一个配置服务器并在 **mongos.conf** 文件中指定它,否则 **MongoDB** 分片服 务器无法正常工作。

**MongoDB 3.4 on Red Hat Enterprise Linux 7**

使用 **Red Hat Enterprise Linux 7** 时,可以使用以下命令:

要启动 **MongoDB** 守护进程,请以 **root** 用户身份输入以下命令:

**systemctl start rh-mongodb34-mongod.service**

要在引导时启动 **MongoDB** 守护进程,请以 **root** 身份输入这个命令:

**systemctl enable rh-mongodb34-mongod.service**

要启动 **MongoDB** 分片服务器,请以 **root** 用户身份输入以下命令:

**systemctl start rh-mongodb34-mongos.service**

要在引导时启动 **MongoDB** 分片服务器,以 **root** 身份输入这个命令:

**systemctl enable rh-mongodb34-mongos.service**

请注意,除非用户至少启动一个配置服务器并在 **mongos.conf** 文件中指定它,否则 **MongoDB** 分片服 务器无法正常工作。

#### **4.6. GIT**

**Git** 是一个分布式修订控制系统,具有分散的架构。与使用客户端**-**服务器模型的集中式版本控制系统不 同,**Git** 确保 **Git** 存储库的每个工作副本都是带有完整修订历史记录的精确副本。这不仅允许您处理项 目,无需有权将更改推送到其官方存储库,还可以让您使用任何网络连接。如需更多信息,请参阅 *Red Hat Enterprise Linux 7* 开发人员指南 中的 **[Git](https://access.redhat.com/documentation/zh-cn/red_hat_enterprise_linux/7/html/developer_guide/using-git)** 章节。

#### **4.7. MAVEN**

**rh-maven35 Software Collection** 仅适用于 **Red Hat Enterprise Linux 7**,提供软件项目管理和理解 工具。根据项目对象模型**(POM)**的概念,**Maven** 可以在中央信息中管理项目的构建、报告和文档。

要安装 **rh-maven35 Collection**,请以 **root** 用户身份运行以下命令:

**yum install rh-maven35**

要启用这个集合,在 **shell** 提示符下输入以下命令:

**scl enable rh-maven35 bash**

全局 **Maven** 设置(如远程存储库或镜像)可以通过编辑 **/opt/rh/rhmaven35/root/etc/maven/settings.xml** 文件进行自定义。

有关使用 **Maven** 的更多信息,请参阅 **[Maven](http://maven.apache.org/guides/index.html)** 文档。本节描述了插件的使用;要查找有关各个插件的 文档,请参阅 [插件的索引](http://maven.apache.org/plugins/index.html)。**[https://maven.apache.org/guides/getting-started/index.html#how-do-i](https://maven.apache.org/guides/getting-started/index.html#how-do-i-use-plugins)use-plugins**

**4.8. PASSENGER**

**rh-passenger40 Software Collection** 提供 **Phusion Passenger**,它是一个旨在快速、强大且轻量级 的 **Web** 和应用服务器。

**rh-passenger40 Collection** 支持 **Ruby** 的多个版本,特别是 **ruby193**、**ruby200** 和 **rh-ruby22 Software Collections**,以及使用 **ror40** 或 **rh-ror41 Collections** 的 **Ruby on Rails**。在将 **Passenger** 与 任何 **Ruby Software Collections** 搭配使用前,请先从 **rh-passenger40 Collection** 安装对应的软件包: **rh-passenger-ruby193**、**rh-passenger-ruby200** 或 **rh-passenger-ruby22** 软件包。

**rh-passenger40 Software Collection** 也可以与 **httpd24 Software Collection** 中的 **Apache httpd** 一 起使用。为此,请安装 **rh-passenger40-mod\_passenger** 软件包。对于 **Apache httpd** 配置示例,请参 考默认配置文件 **/opt/rh/httpd24/root/etc/httpd/conf.d/passenger.conf**,它演示了如何在单个 **Apache httpd** 实例中使用多个 **Ruby** 版本。

此外,**rh-passenger40 Software Collection** 可以和 **nginx16** 软件集合中的 **nginx 1.6 web** 服务器一 起使用。要将 **nginx 1.6** 与 **rh-passenger40** 搭配使用,您可以在 **web** 应用请求的目录中以 **Standalone** 模式运行 **Passenger** :

**scl enable nginx16 rh-passenger40 'passenger start'**

或者,按照上游 **[Passenger](https://www.phusionpassenger.com/documentation/Users guide Nginx.html#deploying_a_rack_app)** 文档中所述编辑 **nginx16** 配置文件。

# **4.9.** 数据库连接器

数据库连接器软件包提供数据库客户端功能,这是本地或远程与数据库服务器的连接所必需的。表 4.2 **"**语言和数据库之间的互操作性**"** [使用包含特定数据](#page-56-0)库服务器的语言运行时列出 **Software Collections**。

# <span id="page-56-0"></span>表 **4.2.** 语言和数据库之间的互操作性

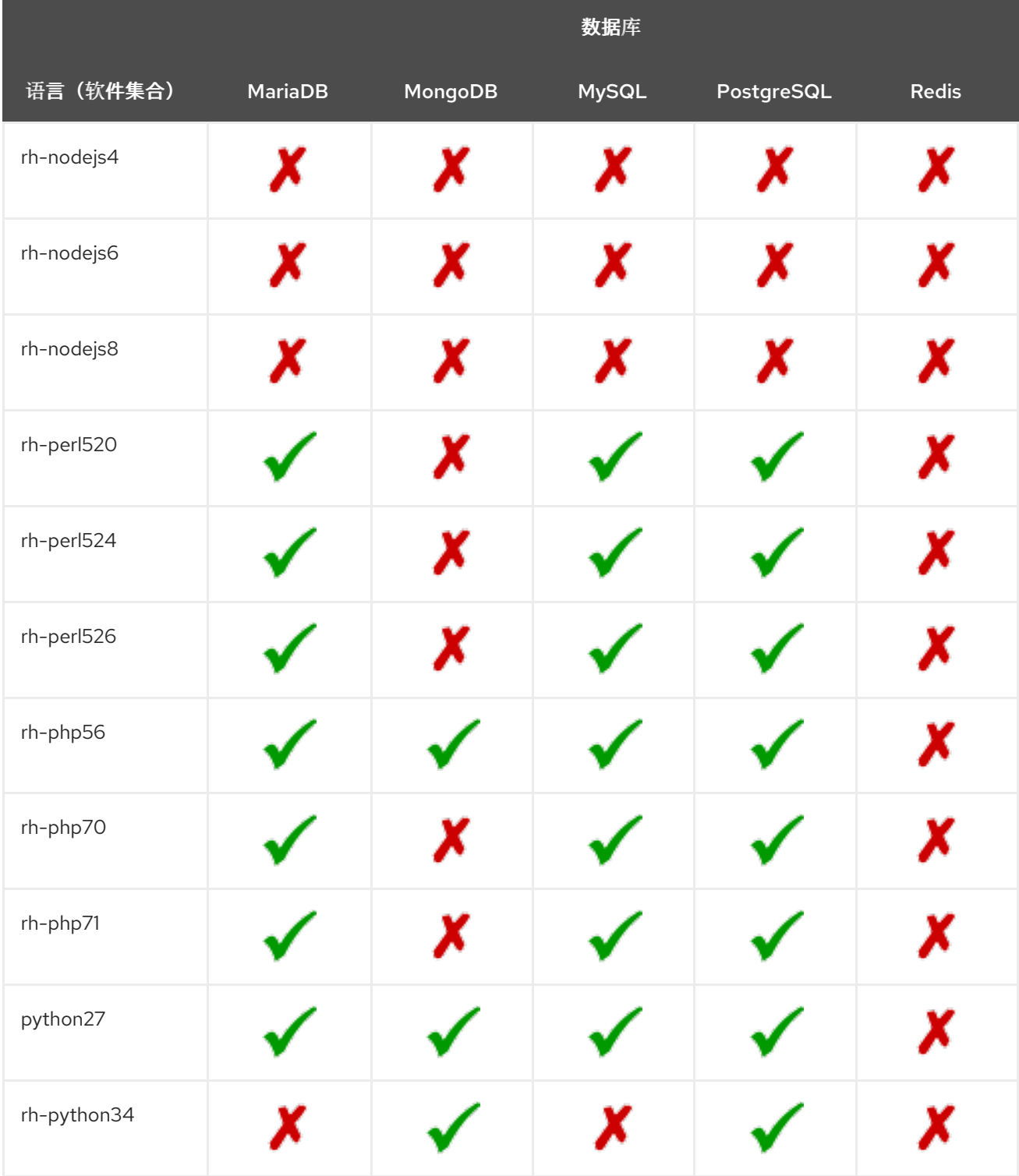

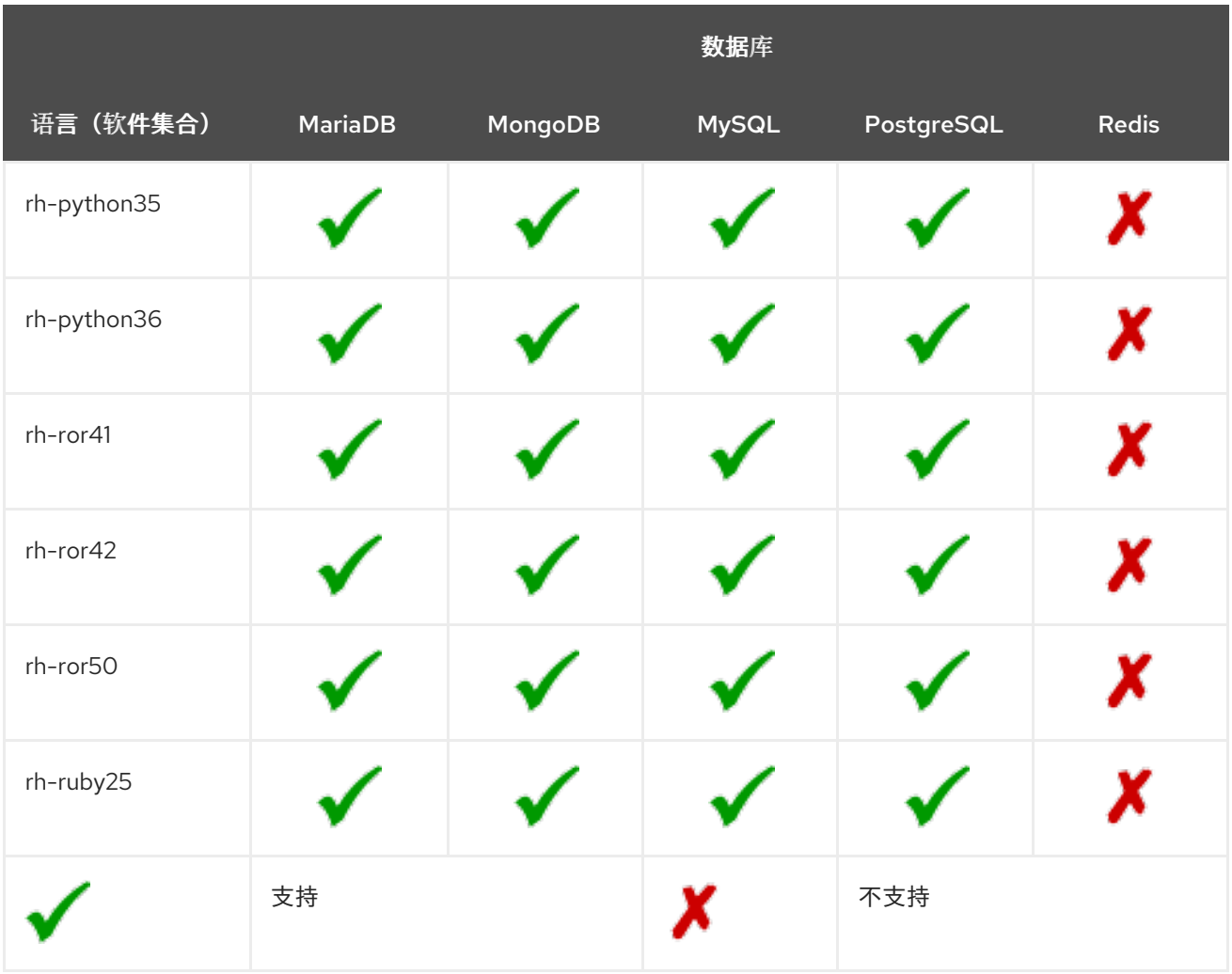

### 第 **5** 章 **MIGRATION**(迁移)

本章介绍了迁移到 **Red Hat Software Collections 3.1** 中包含的组件版本的信息。

### **5.1.** 迁移到 **MARIADB 10.2**

**Red Hat Enterprise Linux 6** 包含 **MySQL 5.1**,作为默认的 **MySQL** 实现。**Red Hat Enterprise Linux 7** 包括 **MariaDB 5.5** 作为默认的 **MySQL** 实现。**MariaDB** 是社区开发的 **MySQL** 的简易替代品。 自 **Red Hat Software Collections 2.2** 开始,**MariaDB 10.1** 作为一个 **Software Collection** 提供;**Red Hat Software Collections 3.1** 提供了 **MariaDB 10.2**。

**rh-mariadb102 Software Collection**,适用于 **Red Hat Enterprise Linux 6** 和 **Red Hat Enterprise Linux 7**,不会与核心系统的 **mysql** 或 **mariadb** 软件包冲突,因此可以将 **rh-mariadb102 Software Collection** 与 **mysql** 或 **mariadb** 软件包一起安装。也可以同时运行这两个版本,但 **my.cnf** 文件中的端 口号和套接字需要更改,以防止这些特定资源冲突。另外,可以在 **rh-mariadb101 Collection** 仍然安装 **rh-mariadb102 Software Collection** 时安装 **rh-mariadb102 Software Collection**,甚至在运行。

请注意,如果您使用 **MariaDB 5.5** 或 **MariaDB 10.0**,首先需要升级到 **rh-mariadb101 Software Collection**,这在 **Red Hat Software [Collections](https://access.redhat.com/documentation/zh-CN/Red_Hat_Software_Collections/2/html/2.4_Release_Notes/chap-Migration.html#sect-Migration-MariaDB) 2.4** 发行注记 中进行了描述。

有关 **MariaDB 10.2** 的更多信息,请参阅上游文档**(** [版本](https://mariadb.com/kb/en/mariadb/what-is-mariadb-102/) **10.2 )**和有关 [升](https://mariadb.com/kb/en/library/upgrading-from-mariadb-101-to-mariadb-102/)级 的信息。

注意

**rh-mariadb102 Software Collection** 支持使用 **scl register** 命令通过 **NFS** 挂载,也不 支持使用 **scl register** 命令进行动态注册。

**5.1.1. rh-mariadb101** 和 **rh-mariadb102 Software Collections** 之间的显著差异

**MariaDB 10.2** 的主要变化在 **Red Hat Software Collections 3.0** 发[行注](https://access.redhat.com/documentation/zh-cn/red_hat_software_collections/3/html/3.0_release_notes/chap-rhscl#sect-RHSCL-Changes-mariadb)记 中进行了描述。

从 **MariaDB 10.2** 开始,更改了 **SQL\_MODE** 变量的行为 **;** 详情请查看 [上游文档](https://mariadb.com/kb/en/library/sql-mode/#setting-sql_mode)。

多个选项更改了默认值[,或者已弃用或](https://access.redhat.com/articles/3149491)删除。详情请查看 从 **MariaDB 10.1** 迁移到 **MariaDB 10.2 Software Collection** 的知识库文章。

**rh-mariadb102 Software Collection** 包括 **rh-mariadb102-syspaths** 软件包,它会安装为二进制文 件、脚本、手册页和其他提供系统范围打包程序的软件包。安装 **rh-mariadb102\*-syspaths** 软件包后, 用户不需要使用 **scl enable** 命令对 **rh-mariadb102\*** 软件包提供的二进制文件和脚本正常工作。请注 意,**\*-syspaths** 软件包与基本 **Red Hat Enterprise Linux** 系统中的对应软件包冲突。

**5.1.2.** 从 **rh-mariadb101** 升级到 **rh-mariadb102** 软件集合

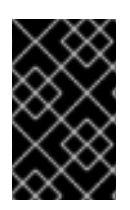

重要

在升级前,备份所有数据,包括任何 **MariaDB** 数据库。

1.

如果 **rh-mariadb101** 数据库服务器仍在运行,则停止它。

在停止服务器前,将 **innodb\_fast\_shutdown** 选项设置为 **0**, 以便 **InnoDB** 执行缓慢关闭, 包括完整清除和插入缓冲区合并。请参阅[上游文档](https://mariadb.com/kb/en/mariadb/xtradbinnodb-server-system-variables/#innodb_fast_shutdown) 中的有关此选项的更多信息。如果正常关闭 时,此操作可能需要更长的时间。

**mysql -uroot -p -e "SET GLOBAL innodb\_fast\_shutdown = 0"**

停止 **rh-mariadb101** 服务器。

**service rh-mariadb101-mariadb stop**

2.

安装 **rh-mariadb102 Software Collection**。

**yum install rh-mariadb102-mariadb-server**

请注意,在 **rh-mariadb101 Software Collection** 仍然被安装时,可以安装 **rh-mariadb102 Software Collection**,因为这些集合不会冲突。

3.

检查 **rh-mariadb102** 的配置,它存储在 **/etc/opt/rh/rh-mariadb102/my.cnf** 文件和 **/etc/opt/rh/rh-mariadb102/my.cnf.d/** 目录中。将其与存储在 **/etc/opt/rh/ rh-mariadb101 /my.cnf** 和 **/ etc/opt/rh/rh-mariadb101/my.cnf.d/** 中的 **rh-mariadb101** 配置进行比较,并根据 需要进行调整。

4.

**rh-mariadb101 Software Collection** 的所有数据存储在 **/var/opt/rh/rh-**

**mariadb101/lib/mysql/** 目录中,除非进行了不同。将该目录的整个内容复制到 **/var/opt/rh/rhmariadb102/lib/mysql/**。在继续升级前,您可以移动内容但记住备份数据。确保数据归 **mysql** 用户和 **SELinux** 上下文所有。

5.

启动 **rh-mariadb102** 数据库服务器。

**service rh-mariadb102-mariadb start**

6.

执行数据迁移。

**scl enable rh-mariadb102 mysql\_upgrade**

如果 **root** 用户定义了非空密码(应该定义了密码),则需要使用 **-p** 选项调用 **mysql\_upgrade** 工具并指定密码。

**scl enable rh-mariadb102 -- mysql\_upgrade -p**

**5.2.** 迁移到 **MONGODB 3.6**

**Red Hat Software Collections 3.1** 带有 **MongoDB 3.6**,由 **rh-mongodb36 Software Collection** 提 供,并仅适用于 **Red Hat Enterprise Linux 7**。

**rh-mongodb36 Software Collection** 包括 **rh-mongodb36-syspaths** 软件包,该软件包安装为二进制 文件、脚本、手册页和其他提供系统范围打包程序的软件包。安装 **rh-mongodb36\*-syspaths** 软件包 后,用户不需要使用 **scl enable** 命令对 **rh-mongodb36\*** 软件包提供的二进制文件和脚本正常工作。要 了解有关 **syspaths** 的更多信息,请参阅 **Red Hat Software [Collections](https://access.redhat.com/documentation/zh-cn/red_hat_software_collections/3/html/packaging_guide/sect-providing_syspaths_subpackages) Packaging Guide**。

**5.2.1. MongoDB 3.4** 和 **MongoDB 3.6** 之间的显著差异

常规更改

**rh-mongodb36 Software Collection** 包括以下显著的常规更改:

在 **Non-Uniform Access Memory (NUMA)**硬件上,可以将 **systemd** 服务配置为使用 **numactl** 命令启动;请参阅 [上游建](https://docs.mongodb.com/manual/administration/production-notes/#mongodb-and-numa-hardware)议。要将 **MongoDB** 与 **numactl** 命令搭配使用,您需要安装 **numactl RPM** 软件包,并相应地更改 **/etc/opt/rh/rh-mongodb36/sysconfig/mongod** 和 **/etc/opt/rh/rh-mongodb36/sysconfig/mongos** 配置文件。

# <span id="page-61-0"></span>兼容性更改

**MongoDB 3.6** 包括各种小更改,可能会影响与以前版本的 **MongoDB** 的兼容性:

- MongoDB 二进制文件现在默认绑定到 localhost,因此需要明确启用侦听不同的 IP 地址。 请注意,这已经是 **MongoDB Software Collections** 发布的 **systemd** 服务的默认行为。
- **MONGODB-CR** 身份验证机制已被弃用。对于由 **3.0** 之前的 **MongoDB** 版本创建的用户的数 据库,请将身份验证模式升级到 **[SCRAM](https://docs.mongodb.com/manual/release-notes/3.0-scram/)**。
- **HTTP** 接口和 **REST API** 已被删除
- $\bullet$ 副本集中的仲裁程序具有优先级 **0**
- **master-slave** 复制已弃用

有关 **MongoDB 3.6** 的详细兼容性更改,请参阅 [上游](https://docs.mongodb.com/manual/release-notes/3.6-compatibility/)发行注记。

### 后向兼容的功能

以下 **MongoDB 3.6** 功能向后兼容,需要使用 **[featureCompatibilityVersion](https://docs.mongodb.com/manual/reference/command/setFeatureCompatibilityVersion/)** 命令将版本 设置为 **3.6**:

- 集合的 **UUID**
- **\$jsonschema** 文档验证
- 更改流
- **chunk aware secondaries**
	- 查看使用 **3.6** 查询功能的定义、文档验证器和部分索引过滤器
- 会话和可重试写入
- 带有 **authenticationRestrictions**的用户和角色

有关 **MongoDB 3.6** 中向后兼容更改的详情,请查看 [上游](https://docs.mongodb.com/manual/release-notes/3.6-compatibility/#backwards-incompatible-features)发行注记。

**5.2.2.** 从 **rh-mongodb34** 升级到 **rh-mongodb36** 软件集合

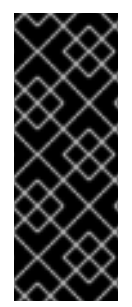

# 重要

在从 **rh-mongodb34** 迁移到 **rh-mongodb36 Software Collection** 之前,请备份所有 数据,包括任何 **MongoDB** 数据库,这些数据库默认存储在 **/var/opt/rh/rhmongodb34/lib/mongodb/** 目录中。另外,请参阅 [兼容性更改](#page-61-0) 以确保应用程序和部署与 **MongoDB 3.6** 兼容。

要升级到 **rh-mongodb36 Software Collection**,请执行以下步骤。

1.

要进行升级,**rh-mongodb34** 实例必须将 **featureCompatibilityVersion** 设置为 **3.4**。检查 **featureCompatibilityVersion:**

**~]\$ scl enable rh-mongodb34 'mongo --host localhost --port 27017 admin' --eval 'db.adminCommand({getParameter: 1, featureCompatibilityVersion: 1})'**

如果 **mongod** 服务器配置有启用的访问控制,请在 **mongo** 命令中添加 **--username** 和 **- password** 选项。

2.

从 **rh-mongodb36 Software Collections** 安装 **MongoDB** 服务器和 **shell**:

**~]# yum install rh-mongodb36**

3.

停止 **MongoDB 3.4** 服务器:

**~]# systemctl stop rh-mongodb34-mongod.service**

将数据复制到新位置:

**~]# cp -a /var/opt/rh/rh-mongodb34/lib/mongodb/\* /var/opt/rh/rhmongodb36/lib/mongodb/**

5.

4.

在 **/etc/opt/rh/rh-mongodb36/mongod.conf** 文件中配置 **rh-mongodb36-mongod** 守护进 程。

6.

启动 **MongoDB 3.6** 服务器:

**~]# systemctl start rh-mongodb36-mongod.service**

7.

启用向后不兼容的功能:

**~]\$ scl enable rh-mongodb36 'mongo --host localhost --port 27017 admin' --eval 'db.adminCommand( { setFeatureCompatibilityVersion: "3.6" } )'**

如果 **mongod** 服务器配置有启用的访问控制,请在 **mongo** 命令中添加 **--username** 和 **- password** 选项。

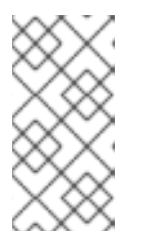

注意

升级后,建议先运行部署,而不为刻录期间启用向后兼容的功能,从而最大 程度降低降级的可能性。

有关升级的详情,请查看 上游发[行注](https://docs.mongodb.com/manual/release-notes/3.6-upgrade-standalone/)记。

有关升级 **Replica Set** 的详情,请参考上游 **[MongoDB](https://docs.mongodb.com/manual/release-notes/3.6-upgrade-replica-set/) Manual**。

有关升级分片集群的详情,请参考上游 **[MongoDB](https://docs.mongodb.com/manual/release-notes/3.6-upgrade-sharded-cluster/) Manual**。

**5.3.** 迁移到 **MONGODB 3.4**

**rh-mongodb34 Software Collection** 适用于 **Red Hat Enterprise Linux 6** 和 **Red Hat Enterprise**

**Linux 7**,提供 **MongoDB 3.4**。

**5.3.1. MongoDB 3.2** 和 **MongoDB 3.4** 之间的显著差异

#### 常规更改

**rh-mongodb34 Software Collection** 引入了各种常规更改。从 **[MongoDB](https://access.redhat.com/articles/3184481) 3.2** 迁移到 **MongoDB 3.4** 的知识库文章中列出了主要变化。有关详细更改,请参阅 上游发[行注](https://docs.mongodb.com/manual/release-notes/3.4/)记。

另外,此 **Software Collection** 包括 **rh-mongodb34-syspaths** 软件包,该软件包会安装为二进制文 件、脚本、手册页和其他提供系统范围打包程序的软件包。安装 **rh-mongodb34\*-syspaths** 软件包后, 用户不需要使用 **scl enable** 命令对 **rh-mongodb34\*** 软件包提供的二进制文件和脚本正常工作。要了解 有关 **syspaths** 的更多信息,请参阅 **Red Hat Software [Collections](https://access.redhat.com/documentation/zh-cn/red_hat_software_collections/3/html/packaging_guide/sect-providing_syspaths_subpackages) Packaging Guide**。

#### 兼容性更改

**MongoDB 3.4** [包括各种小更改,可能会影](https://access.redhat.com/articles/3184481)响与以前版本的 **MongoDB** 的兼容性。详情请查看 从 **MongoDB 3.2** 迁移到 **MongoDB 3.4** 和上游文档 的知识库文 章。**<https://docs.mongodb.com/manual/release-notes/3.4-compatibility/>**

值得注意的是,以下 **MongoDB 3.4** 功能会向后兼容,需要使用 **featureCompatibilityVersion** 命令将 版本设置为 **3.4** :

- 支持从现有集合或其他视图创建只读视图
	- 索引版本 **v**:**2**,它添加了对协调、十进制数据和区分大小写的索引的支持
- 支持带有新 十进制数据类型 的十进制 **128** 格式

有关 **MongoDB 3.4** 中向后兼容更改的详情,请查看 [上游](https://docs.mongodb.com/manual/release-notes/3.4-compatibility/#backwards-incompatible-features)发行注记。

**5.3.2.** 从 **rh-mongodb32** 升级到 **rh-mongodb34 Software Collection**

请注意,在升级到 **MongoDB 3.4** 并使用新功能启动后,无法降级到 **3.2.7** 或更早版本。您只能降级到 **3.2.8** 或更高版本。

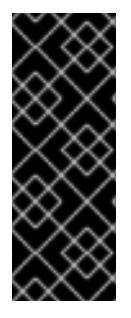

重要

在从 **rh-mongodb32** 迁移到 **rh-mongodb34 Software Collection** 之前,请备份所有 数据,包括任何 **MongoDB** 数据库,这些数据库默认存储在 **/var/opt/rh/rhmongodb32/lib/mongodb/** 目录中。另外,请参阅兼容性更改,以确保应用程序和部署与 **MongoDB 3.4** 兼容。

要升级到 **rh-mongodb34 Software Collection**,请执行以下步骤:

1.

从 **rh-mongodb34 Software Collections** 安装 **MongoDB** 服务器和 **shell**:

**~]# yum install rh-mongodb34**

2.

停止 **MongoDB 3.2** 服务器:

**~]# systemctl stop rh-mongodb32-mongod.service**

在 **Red Hat Enterprise Linux 6** 系统上使用 服务 **rh-mongodb32-mongodb stop** 命令。

3.

将数据复制到新位置:

**~]# cp -a /var/opt/rh/rh-mongodb32/lib/mongodb/\* /var/opt/rh/rhmongodb34/lib/mongodb/**

4.

5.

在 **/etc/opt/rh/rh-mongodb34/mongod.conf** 文件中配置 **rh-mongodb34-mongod** 守护进 程。

启动 **MongoDB 3.4** 服务器:

**~]# systemctl start rh-mongodb34-mongod.service**

在 **Red Hat Enterprise Linux 6** 上,改为使用服务 **rh-mongodb34-mongodb start** 命令。

6.

启用向后兼容的功能:

**~]\$ scl enable rh-mongodb34 'mongo --host localhost --port 27017 admin' --eval 'db.adminCommand( { setFeatureCompatibilityVersion: "3.4" } )'**

如果 **mongod** 服务器配置有启用的访问控制,请将 **--username** 和 **--password** 选项添加到 **mongo** 命令。

请注意,建议您在升级后运行部署,而无需首先启用这些功能。

有关升级的详情,请查看 上游发[行注](https://docs.mongodb.com/manual/release-notes/3.4-upgrade-standalone/)记。

有关升级 **Replica Set** 的详情,请参考上游 **[MongoDB](https://docs.mongodb.com/manual/release-notes/3.4-upgrade-replica-set/) Manual**。

有关升级分片集群的详情,请参考上游 **[MongoDB](https://docs.mongodb.com/manual/release-notes/3.4-upgrade-sharded-cluster/) Manual**。

**5.4.** 迁移到 **MYSQL 5.7**

**Red Hat Enterprise Linux 6** 包含 **MySQL 5.1** 作为默认的 **MySQL** 实现。**Red Hat Enterprise Linux 7** 包括 **MariaDB 5.5** 作为默认的 **MySQL** 实现。除了这些基本版本外,自 **Red Hat Software Collections 2.0** 开始,**MySQL 5.6** 也可作为 **Red Hat Enterprise Linux 6** 和 **Red Hat Enterprise Linux 7** 的软件集 合提供。

**rh- mysql 57 Software Collection** (适用于 **Red Hat Enterprise Linux 6** 和 **Red Hat Enterprise Linux 7**)都与核心系统的 **mysql** 或 **mariadb** 软件包冲突,因此可以和 **rh-mysql56** 软件集合一起安装 **rh-mysql57** 软件集合。也可以同时运行多个版本;但是,需要更改 **my.cnf** 文件中的端口号和套接字, 以防止这些特定资源冲突。

请注意,只能从 **MySQL 5.6** 升级到 **MySQL 5.7**。如果您需要从早期版本升级,请首先升级到 **MySQL 5.6**。**Red Hat Software [Collections](https://access.redhat.com/documentation/zh-CN/Red_Hat_Software_Collections/2/html/2.2_Release_Notes/chap-Migration.html#sect-Migration-MySQL) 2.2** 发行注记中 提供了有关如何升级到 **MySQL 5.6** 的说明。

**5.4.1. MySQL 5.6** 和 **MySQL 5.7** 之间的显著差异

**mysql-bench** 子软件包不包含在 **rh-mysql57** 软件集合中。

自 **MySQL 5.7.7** 起,默认的 **SQL** 模式包含 **NO\_AUTO\_CREATE\_USER**。因此,需要使用 **[CREATE](http://dev.mysql.com/doc/refman/5.7/en/sql-mode.html) USER** 语句创建 **MySQL** 帐户,因为 **GRANT** 语句不再默认创建用户。详情请查看 上

# 游文档。

要了解有关 **MySQL 5.7** 中与早期版本相比的详细更改,请参阅上游文档: **MySQL 5.7** [中的新内容](https://dev.mysql.com/doc/refman/5.7/en/mysql-nutshell.html), 并将 升级更改为 **[MySQL](https://dev.mysql.com/doc/refman/5.7/en/upgrading-from-previous-series.html) 5.7**。

### **5.4.2.** 升级到 **rh-mysql57 Software Collection**

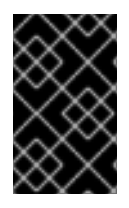

重要

在升级前,备份您的所有数据,包括任何 **MySQL** 数据库。

## 1.

安装 **rh-mysql57 Software Collection**。

**yum install rh-mysql57-mysql-server**

2.

检查 **rh-mysql57** 的配置,它存储在 **/etc/opt/rh/rh-mysql57/my.cnf** 文件中,以及 **/etc/opt/rh/rh-mysql57/my.cnf.d/** 目录中。将它与存储在 **/etc/opt/rh/ rh-mysql56 /my.cnf** 和 **/etc/opt/rh/rh-mysql56 /my.cnf.d/** 中的 **rh-mysql56/my.cnf.d/** 的配置进行比较,并根据需要进 行调整。

#### 3.

如果仍然在运行,则停止 **rh-mysql56** 数据库服务器。

**service rh-mysql56-mysqld stop**

#### 4.

**rh-mysql56 Software Collection** 的所有数据存储在 **/var/opt/rh/rh-mysql56/lib/mysql/** 目 录中。将该目录的整个内容复制到 **/var/opt/rh/rh-mysql57/lib/mysql/**。您还可以移动内容,但记 得在继续升级前备份数据。

5.

启动 **rh-mysql57** 数据库服务器。

**service rh-mysql57-mysqld start**

6.

执行数据迁移。

**scl enable rh-mysql57 mysql\_upgrade**

如果 **root** 用户定义了非空密码(应该定义了密码),则需要使用 **-p** 选项调用 **mysql\_upgrade** 工具并指定密码。

**scl enable rh-mysql57 -- mysql\_upgrade -p**

**5.5.** 迁移到 **POSTGRESQL 10**

**Red Hat Software Collections 3.1** 带有 **PostgreSQL 10**,仅适用于 **Red Hat Enterprise Linux 7**。**rh-postgresql10 Software Collection** 可以与 **PostgreSQL** 基本或任何 **PostgreSQL Software Collection** 并行安装在同一台机器上。也可以同时在一台机器上运行多个 **PostgreSQL** 版本,但您需要 使用不同的端口或 **IP** 地址并调整 **SELinux** 策略。有关如何迁移到更早的版本或使用 **Red Hat Enterprise Linux 6** 的说明,请查看 第 **5.6** 节 **"**迁移到 **[PostgreSQL](#page-80-0) 9.6"**。

**rh-postgresql10 Software Collection** 包括 **rh-postgresql10-syspaths** 软件包,该软件包会安装为二 进制文件、脚本、手册页和其他提供系统范围打包程序的软件包。安装 **rh-postgreqsl10\*-syspaths** 软件 包后,用户不需要使用 **scl enable** 命令对 **rh-postgreqsl10\*** 软件包提供的二进制文件和脚本正常工作。 请注意,**\*-syspaths** 软件包与基本 **Red Hat Enterprise Linux** 系统中的对应软件包冲突。要了解有关 **syspaths** 的更多信息,请参阅 **Red Hat Software [Collections](https://access.redhat.com/documentation/zh-cn/red_hat_software_collections/3/html/packaging_guide/sect-providing_syspaths_subpackages) Packaging Guide**。

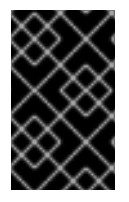

重要

在迁移到 **PostgreSQL 10** 之前,请查[看上游兼容性](https://www.postgresql.org/docs/devel/static/release-10.html#id-1.11.6.8.4)备注。

下表提供了 **postgresql** 软件包提供的 **PostgreSQL** 的 **Red Hat Enterprise Linux 7** 系统版本以及 **rhpostgresql 96** 和 **rh-postgresql10 Software Colections** 中的不同路径的概述。

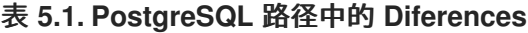

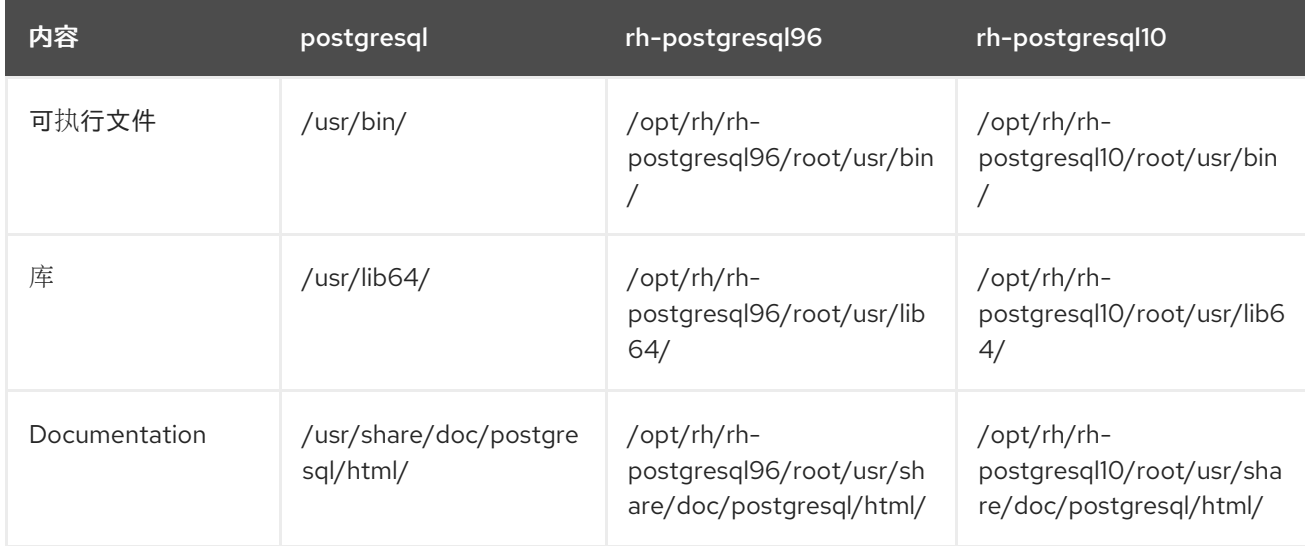

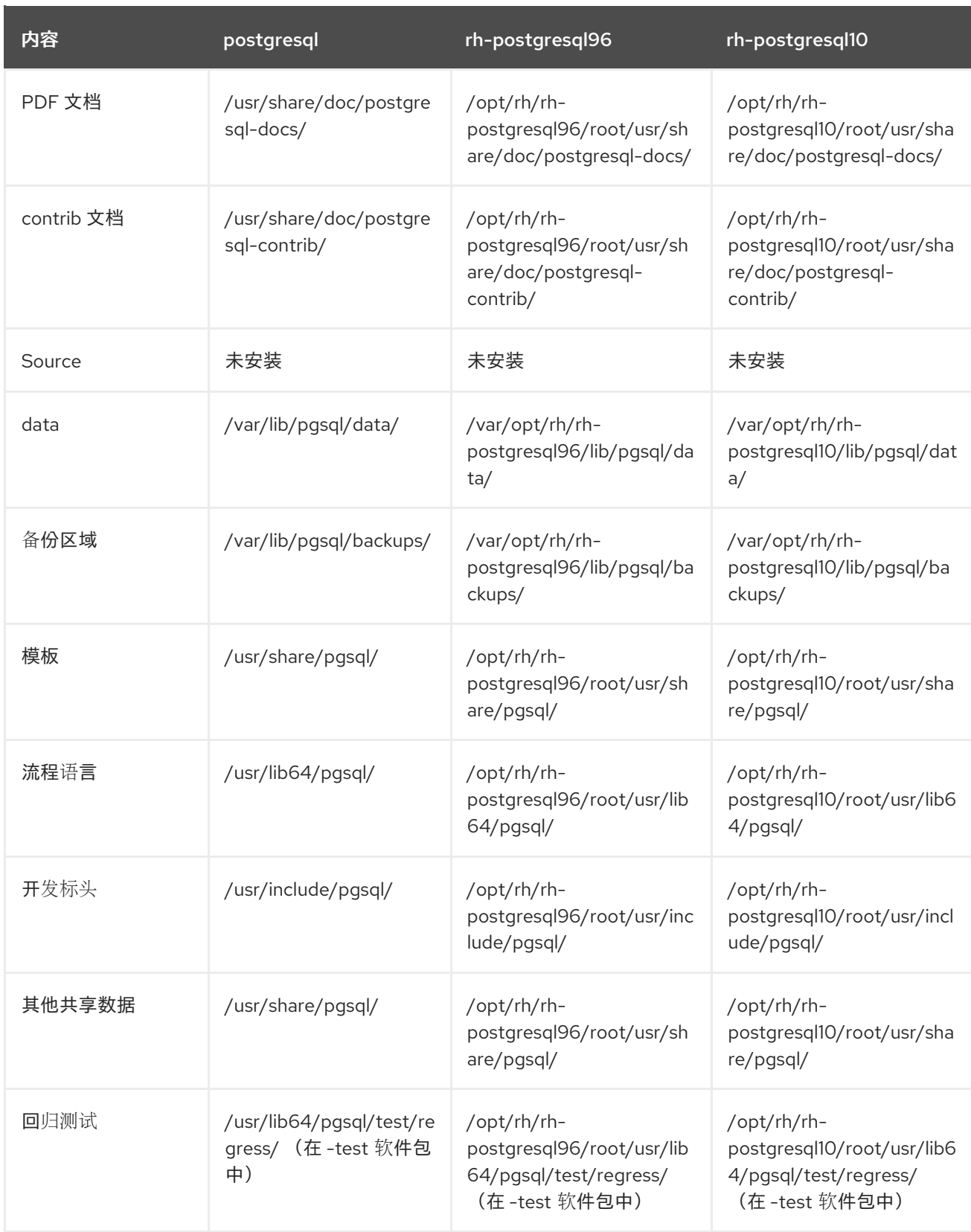

# **5.5.1.** 从 **Red Hat Enterprise Linux** 系统版本 **PostgreSQL** 迁移到 **PostgreSQL 10 Software Collection**

**Red Hat Enterprise Linux 7** 带有 **PostgreSQL 9.2**。要将数据从 **PostgreSQL** 的 **Red Hat Enterprise Linux** 系统版本迁移到 **rh-postgresql10 Software Collection**,您可以使用 **pg\_upgrade** 工 具(推荐)执行快速升级,或使用 **SQL** 命令将数据库数据转储到文本文件中,并在新数据库中导入它。

请[注意,第二个方法通常慢得多,可能需要手](https://www.postgresql.org/docs/10/static/backup-dump.html)动修复;有关此升级方法的更多信息,请参阅 **PostgreSQL** 文档。

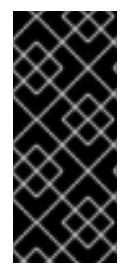

### 重要

在将数据从 **PostgreSQL** 的 **Red Hat Enterprise Linux** 系统版本迁移到 **PostgreSQL 10** 之前,请确保备份所有数据,包括 **PostgreSQL** 数据库文件,这些文件默认位于 **/var/lib/pgsql/data/** 目录中。

过程 *5.1.* 使用 *pg\_upgrade* 工具快速升级

要快速升级 *PostgreSQL* 服务器,请完成以下步骤:

1.

停止旧的 *PostgreSQL* 服务器,以确保数据不处于不一致的状态。要做到这一点,以 *root* 用户身份在 *shell* 提示符后输入以下内容:

*systemctl stop postgresql.service*

要验证服务器是否没有运行,请输入:

*systemctl status postgresql.service*

2.

验证旧目录 */var/lib/pgsql/data/* 是否存在:

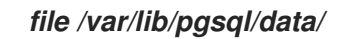

并备份您的数据。

3.

验证新数据目录 */var/opt/rh/rh-postgresql10/lib/pgsql/data/* 不存在:

*file /var/opt/rh/rh-postgresql10/lib/pgsql/data/*

如果您正在运行一个全新的 PostgreSQL 10 安装, 则系统中不存在此目录。如果是, 请以 *root* 用户身份运行以下命令备份它:

*mv /var/opt/rh/rh-postgresql10/lib/pgsql/data{,-scl-backup}*

4.

以 *root* 用户身份运行以下命令来升级新服务器的数据库数据:

*scl enable rh-postgresql10 -- postgresql-setup --upgrade*

或者,您可以使用 */opt/rh/rh-postgresql10/root/usr/bin/postgresql-setup --upgrade* 命令。

请注意,您可以使用 *--upgrade-from* 选项从不同的 *PostgreSQL* 版本升级。可以使用 *- upgrade-ids* 选项进行可能的升级场景列表。

建议您读取生成的 */var/lib/pgsql/upgrade\_rh-postgresql10-postgresql.log* 日志文件,以 了解升级过程中是否存在任何问题。

5.

以 *root* 用户身份启动新服务器:

*systemctl start rh-postgresql10-postgresql.service*

另外,建议您运行 analyze\_new\_cluster.sh 脚本, 如下所示:

*su - postgres -c 'scl enable rh-postgresql10 ~/analyze\_new\_cluster.sh'*

6.

另外,您可以将 *PostgreSQL 10* 服务器配置为在引导时自动启动。要禁用旧的系统 *PostgreSQL* 服务器,以 *root* 用户身份运行以下命令:

*chkconfig postgresql off*

要启用 *PostgreSQL 10* 服务器,以 *root* 用户身份键入:

*chkconfig rh-postgresql10-postgresql on*

7.

如果您的配置与默认文件不同,请确保更新配置文件,特别是 */var/opt/rh/rhpostgresql10/lib/pgsql/data/pg\_hba.conf* 配置文件。否则,只有 *postgres* 用户才能访问数据 库。

过程 *5.2.* 执行转储和恢复升级
要执行 *PostgreSQL* 服务器的转储和恢复升级,请完成以下步骤:

1. 以 *root* 用户身份在 *shell* 提示符后输入以下内容来确保旧的 *PostgreSQL* 服务器正在运行: *systemctl start postgresql.service* 2. 将 *PostgreSQL* 数据库中的所有数据转储到脚本文件中。以 *root* 用户身份,输入: *su - postgres -c 'pg\_dumpall > ~/pgdump\_file.sql'* 3. 以 *root* 用户身份运行以下命令来停止旧服务器: *systemctl stop postgresql.service* 4. 以 *root* 用户身份初始化新服务器的数据目录: *scl enable rh-postgresql10-postgresql -- postgresql-setup --initdb* 5. 以 *root* 用户身份启动新服务器: *systemctl start rh-postgresql10-postgresql.service* 6. 从之前创建的 *SQL* 文件导入数据: *su - postgres -c 'scl enable rh-postgresql10 "psql -f ~/pgdump\_file.sql postgres"'* 7. 另外,您可以将 *PostgreSQL 10* 服务器配置为在引导时自动启动。要禁用旧的系统 *PostgreSQL* 服务器,以 *root* 用户身份运行以下命令:

*chkconfig postgresql off*

要启用 *PostgreSQL 10* 服务器,以 *root* 用户身份键入:

*chkconfig rh-postgresql10-postgresql on*

8.

如果您的配置与默认文件不同,请确保更新配置文件,特别是 */var/opt/rh/rhpostgresql10/lib/pgsql/data/pg\_hba.conf* 配置文件。否则,只有 *postgres* 用户才能访问数据 库。

*5.5.2.* 从 *PostgreSQL 9.6 Software Collection* 迁移到 *PostgreSQL 10 Software Collection*

要将数据从 *rh-postgresql96 Software Collection* 迁移到 *rh-postgresql10 Collection*,您可以使用 pg\_upgrade 工具(推荐)执行快速升级,或使用 SQL 命令将数据库数据转储到文本文件中, 并在新数 据库中导入它。请注意,第二个方法通常慢得多,可能需要手动修复;有关此升级方法的更多信息,请参 阅 *[PostgreSQL](https://www.postgresql.org/docs/10/static/backup-dump.html)* 文档。

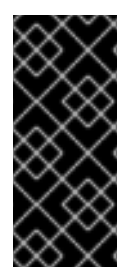

重要

在将数据从 *PostgreSQL 9.6* 迁移到 *PostgreSQL 10* 之前,请确保备份所有数据,包 括 *PostgreSQL* 数据库文件,这些文件默认位于 */var/opt/rh/rhpostgresql96/lib/pgsql/data/* 目录中。

过程 *5.3.* 使用 *pg\_upgrade* 工具快速升级

要快速升级 *PostgreSQL* 服务器,请完成以下步骤:

1.

停止旧的 *PostgreSQL* 服务器,以确保数据不处于不一致的状态。要做到这一点,以 *root* 用户身份在 *shell* 提示符后输入以下内容:

*systemctl stop rh-postgresql96-postgresql.service*

要验证服务器是否没有运行,请输入:

*systemctl status rh-postgresql96-postgresql.service*

2.

验证旧目录 */var/opt/rh/rh-postgresql96/lib/pgsql/data/* 是否存在:

*file /var/opt/rh/rh-postgresql96/lib/pgsql/data/*

并备份您的数据。

验证新数据目录 */var/opt/rh/rh-postgresql10/lib/pgsql/data/* 不存在:

*file /var/opt/rh/rh-postgresql10/lib/pgsql/data/*

如果您正在运行一个全新的 PostgreSQL 10 安装, 则系统中不存在此目录。如果是, 请以 *root* 用户身份运行以下命令备份它:

*mv /var/opt/rh/rh-postgresql10/lib/pgsql/data{,-scl-backup}*

4.

3.

以 *root* 用户身份运行以下命令来升级新服务器的数据库数据:

*scl enable rh-postgresql10 -- postgresql-setup --upgrade --upgrade-from=rhpostgresql96-postgresql*

或者,您可以使用

*/opt/rh/rh-postgresql10/root/usr/bin/postgresql-setup --upgrade --upgrade-from=rhpostgresql96-postgresql* 命令。

请注意,您可以使用 *--upgrade-from* 选项来从不同版本的 *PostgreSQL* 升级。可以使用 *- upgrade-ids* 选项进行可能的升级场景列表。

建议您读取生成的 */var/lib/pgsql/upgrade\_rh-postgresql10-postgresql.log* 日志文件,以 了解升级过程中是否存在任何问题。

5.

以 *root* 用户身份启动新服务器:

*systemctl start rh-postgresql10-postgresql.service*

另外,建议您运行 analyze\_new\_cluster.sh 脚本, 如下所示:

*su - postgres -c 'scl enable rh-postgresql10 ~/analyze\_new\_cluster.sh'*

6.

另外,您可以将 *PostgreSQL 10* 服务器配置为在引导时自动启动。要禁用旧的 **PostgreSQL 9.6 服务器, 请以 root 用户身份输入以下命令:** 

*chkconfig rh-postgresql96-postgreqsql off*

要启用 *PostgreSQL 10* 服务器,以 *root* 用户身份键入:

*chkconfig rh-postgresql10-postgresql on*

7.

如果您的配置与默认文件不同,请确保更新配置文件,特别是 */var/opt/rh/rhpostgresql10/lib/pgsql/data/pg\_hba.conf* 配置文件。否则,只有 *postgres* 用户才能访问数据 库。

### 过程 *5.4.* 执行转储和恢复升级

要执行 *PostgreSQL* 服务器的转储和恢复升级,请完成以下步骤:

1. 以 *root* 用户身份在 *shell* 提示符后输入以下内容来确保旧的 *PostgreSQL* 服务器正在运行:

*systemctl start rh-postgresql96-postgresql.service*

2.

将 *PostgreSQL* 数据库中的所有数据转储到脚本文件中。以 *root* 用户身份,输入:

*su - postgres -c 'scl enable rh-postgresql96 "pg\_dumpall > ~/pgdump\_file.sql"'*

3.

4.

以 *root* 用户身份运行以下命令来停止旧服务器:

*systemctl stop rh-postgresql96-postgresql.service*

以 *root* 用户身份初始化新服务器的数据目录:

*scl enable rh-postgresql10-postgresql -- postgresql-setup --initdb*

5.

6.

以 *root* 用户身份启动新服务器:

*systemctl start rh-postgresql10-postgresql.service*

从之前创建的 *SQL* 文件导入数据:

*su - postgres -c 'scl enable rh-postgresql10 "psql -f ~/pgdump\_file.sql postgres"'*

7.

另外,您可以将 *PostgreSQL 10* 服务器配置为在引导时自动启动。要禁用旧的 *PostgreSQL 9.6* 服务器,请以 *root* 用户身份输入以下命令:

*chkconfig rh-postgresql96-postgresql off*

要启用 *PostgreSQL 10* 服务器,以 *root* 用户身份键入:

*chkconfig rh-postgresql10-postgresql on*

8.

如果您的配置与默认文件不同,请确保更新配置文件,特别是 */var/opt/rh/rhpostgresql10/lib/pgsql/data/pg\_hba.conf* 配置文件。否则,只有 *postgres* 用户才能访问数据 库。

*5.6.* 迁移到 *POSTGRESQL 9.6*

*PostgreSQL 9.6* 可用于 *Red Hat Enterprise Linux 6* 和 *Red Hat Enterprise Linux 7*,它可以与 *Red Hat Enterprise Linux 6* 中的 *PostgreSQL 8.4* 并行安装同一机器上,或者 *Red Hat Enterprise Linux 7* 中的 *PostgreSQL 9.2* 或之前版本的 *Red Hat Software Collections* 中发布的任何 *PostgreSQL* 版本。 也可以同时在一台机器上运行多个 *PostgreSQL* 版本,但您需要使用不同的端口或 *IP* 地址并调整 *SELinux* 策略。

*5.6.1. PostgreSQL 9.5* 和 *PostgreSQL 9.6* 之间的显著差异

[上游](http://www.postgresql.org/docs/9.6/static/release-9-6.html)发行注记 中描述了 *PostgreSQL 9.5* 和 *PostgreSQL 9.6* 之间的显著变化。

*rh-postgresql96 Software Collection* 包括 *rh-postgresql96-syspaths* 软件包,该软件包会安装为 <sup>二</sup>进制文件、脚本、手册页和其他提供系统范围打包程序的软件包。安装 *rh-postgreqsl96\*-syspaths* 软 件包后,用户不需要使用 *scl enable* 命令对 *rh-postgreqsl96\** 软件包提供的二进制文件和脚本正常工 作。请注意,*\*-syspaths* 软件包与基本 *Red Hat Enterprise Linux* 系统中的对应软件包冲突。要了解有 关 *syspaths* 的更多信息,请参阅 *Red Hat Software [Collections](https://access.redhat.com/documentation/zh-cn/red_hat_software_collections/3/html/packaging_guide/sect-providing_syspaths_subpackages) Packaging Guide*。

下表提供了 *Red Hat Enterprise Linux* 系统版本 *PostgreSQL (postgresql)*和 *postgresql92*、*rhpostgresql95* 和 *rh-postgresql96 Software Collections* 中的不同路径的概述。请注意,*Red Hat Enterprise Linux 6* 发布的 *PostgreSQL 8.4* 的路径以及 *Red Hat Enterprise Linux 7* 提供的 *PostgreSQL 9.2* 系统版本相同; *rh-postgresql94 Software Collection* 的路径与 *rh-postgresql95* 类 似。

表 *5.2. PostgreSQL* 路径中的 *Diferences*

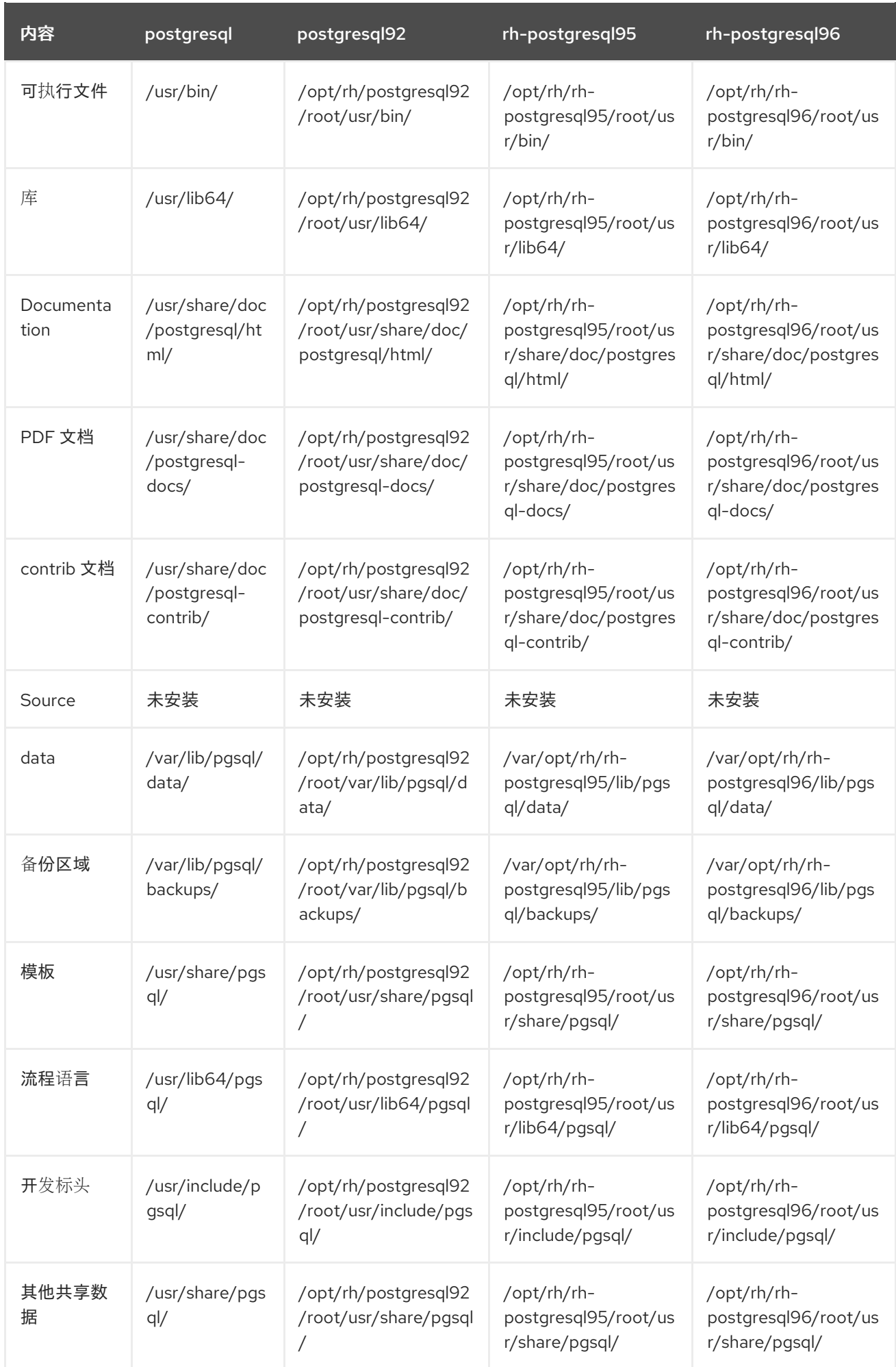

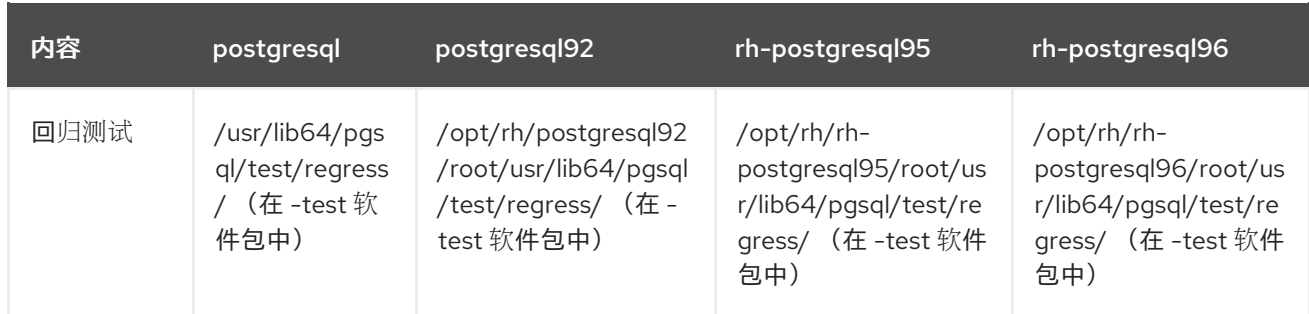

有关 *PostgreSQL 8.4* 和 *PostgreSQL 9.2* 之间的更改,请参阅 *Red Hat Software Collections 1.2* 发行注记。*Red Hat Software [Collections](https://access.redhat.com/documentation/zh-CN/Red_Hat_Software_Collections/2/html/2.0_Release_Notes/chap-Migration.html#sect-Migration-PostgreSQL-Changes-9_4) 2.0* 发行注记 中描述了 *PostgreSQL 9.2* 和 *[PostgreSQL](https://access.redhat.com/documentation/zh-CN/Red_Hat_Software_Collections/1/html/1.2_Release_Notes/chap-Migration.html#sect-Migration-Migrate_PostgreSQL-Notable_Changes) 9.4* 之间的显著变化。有关 *PostgreSQL 9.4* 和 *[PostgreSQL](https://access.redhat.com/documentation/zh-CN/Red_Hat_Software_Collections/2/html/2.2_Release_Notes/chap-Migration.html#sect-Migration-PostgreSQL-Changes-9_5) 9.5* 之间的区别,请参阅 *Red Hat Software Collections 2.2* 发行注记。

*5.6.2.* 从 *Red Hat Enterprise Linux* 系统版本 *PostgreSQL* 迁移到 *PostgreSQL 9.6* 软件集合

*Red Hat Enterprise Linux 6* 包括 *PostgreSQL 8.4*,*Red Hat Enterprise Linux 7* 带有 *PostgreSQL 9.2*。要将数据从 *PostgreSQL* 的 *Red Hat Enterprise Linux* 系统版本迁移到 *rh-postgresql96 Software Collection*,您可以使用 *pg\_upgrade* 工具(推荐)执行快速升级,或使用 *SQL* 命令将数据库 数据转储到文本文件中,并在新数据库中导入它。请注意,第二个方法通常慢得多,可能需要手动修复; 有关此升级方法的更多信息,请参阅 *[PostgreSQL](http://www.postgresql.org/docs/9.6/static/backup-dump.html#BACKUP-DUMP-ALL)* 文档。以下流程适用于 *Red Hat Enterprise Linux 6* 和 *Red Hat Enterprise Linux 7* 系统版本。

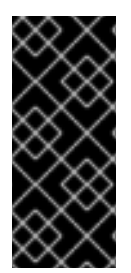

## 重要

在将数据从 *PostgreSQL* 的 *Red Hat Enterprise Linux* 系统版本迁移到 *PostgreSQL* 9.6 之前,清确保备份所有数据,包括 PostgreSQL 数据库文件, 这些文件默认位于 */var/lib/pgsql/data/* 目录中。

过程 *5.5.* 使用 *pg\_upgrade* 工具快速升级

要快速升级 *PostgreSQL* 服务器,请完成以下步骤:

1.

停止旧的 *PostgreSQL* 服务器,以确保数据不处于不一致的状态。要做到这一点,以 *root* 用户身份在 *shell* 提示符后输入以下内容:

*service postgresql stop*

要验证服务器是否没有运行,请输入:

*service postgresql status*

验证旧目录 */var/lib/pgsql/data/* 是否存在:

*file /var/lib/pgsql/data/*

并备份您的数据。

3.

2.

验证新数据目录 */var/opt/rh/rh-postgresql96/lib/pgsql/data/* 不存在:

*file /var/opt/rh/rh-postgresql96/lib/pgsql/data/*

如果您正在运行一个全新的 PostgreSQL 9.6 安装, 则系统中不存在此目录。如果是, 请以 *root* 用户身份运行以下命令备份它:

*mv /var/opt/rh/rh-postgresql96/lib/pgsql/data{,-scl-backup}*

4.

以 *root* 用户身份运行以下命令来升级新服务器的数据库数据:

*scl enable rh-postgresql96 -- postgresql-setup --upgrade*

或者, 您可以使用 */opt/rh/rh-postgresql96/root/usr/bin/postgresql-setup --upgrade* 命令。

请注意,您可以使用 *--upgrade-from* 选项从不同的 *PostgreSQL* 版本升级。可以使用 *- upgrade-ids* 选项进行可能的升级场景列表。

建议您读取生成的 */var/lib/pgsql/upgrade\_rh-postgresql96-postgresql.log* 日志文件,以 了解升级过程中是否存在任何问题。

5.

以 *root* 用户身份启动新服务器:

*service rh-postgresql96-postgresql start*

另外,建议您运行 analyze\_new\_cluster.sh 脚本, 如下所示:

*su - postgres -c 'scl enable rh-postgresql96 ~/analyze\_new\_cluster.sh'*

6.

另外,您可以将 *PostgreSQL 9.6* 服务器配置为在引导时自动启动。要禁用旧的系统 *PostgreSQL* 服务器,以 *root* 用户身份运行以下命令:

*chkconfig postgresql off*

要启用 *PostgreSQL 9.6* 服务器,以 *root* 用户身份输入:

*chkconfig rh-postgresql96-postgresql on*

7.

如果您的配置与默认文件不同,请确保更新配置文件,特别是 */var/opt/rh/rhpostgresql96/lib/pgsql/data/pg\_hba.conf* 配置文件。否则,只有 *postgres* 用户才能访问数据 库。

过程 *5.6.* 执行转储和恢复升级

要执行 *PostgreSQL* 服务器的转储和恢复升级,请完成以下步骤:

1.

以 *root* 用户身份在 *shell* 提示符后输入以下内容来确保旧的 *PostgreSQL* 服务器正在运行:

*service postgresql start*

2.

将 *PostgreSQL* 数据库中的所有数据转储到脚本文件中。以 *root* 用户身份,输入:

*su - postgres -c 'pg\_dumpall > ~/pgdump\_file.sql'*

3.

以 *root* 用户身份运行以下命令来停止旧服务器:

*service postgresql stop*

4.

5.

以 *root* 用户身份初始化新服务器的数据目录:

*scl enable rh-postgresql96-postgresql -- postgresql-setup --initdb*

以 *root* 用户身份启动新服务器:

*service rh-postgresql96-postgresql start*

6.

5.

从之前创建的 *SQL* 文件导入数据:

*su - postgres -c 'scl enable rh-postgresql96 "psql -f ~/pgdump\_file.sql postgres"'*

7.

另外,您可以将 *PostgreSQL 9.6* 服务器配置为在引导时自动启动。要禁用旧的系统 *PostgreSQL* 服务器,以 *root* 用户身份运行以下命令:

*chkconfig postgresql off*

要启用 *PostgreSQL 9.6* 服务器,以 *root* 用户身份输入:

*chkconfig rh-postgresql96-postgresql on*

8.

如果您的配置与默认文件不同,请确保更新配置文件,特别是 */var/opt/rh/rhpostgresql96/lib/pgsql/data/pg\_hba.conf* 配置文件。否则,只有 *postgres* 用户才能访问数据 库。

*5.6.3.* 从 *PostgreSQL 9.5 Software Collection* 迁移到 *PostgreSQL 9.6 Software Collection*

要将数据从 *rh-postgresql95 Software Collection* 迁移到 *rh-postgresql96 Collection*,您可以使用 pg\_upgrade 工具(推荐)执行快速升级,或使用 SQL 命令将数据库数据转储到文本文件中, 并在新数 据库中导入它。请注意,第二个方法通常慢得多,可能需要手动修复;有关此升级方法的更多信息,请参 阅 *[PostgreSQL](http://www.postgresql.org/docs/9.6/static/backup-dump.html#BACKUP-DUMP-ALL)* 文档。

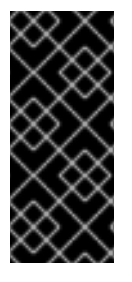

重要

在将数据从 *PostgreSQL 9.5* 迁移到 *PostgreSQL 9.6* 之前,请确保备份所有数据,包 括 *PostgreSQL* 数据库文件,这些文件默认位于 */var/opt/rh/rhpostgresql95/lib/pgsql/data/* 目录中。

过程 *5.7.* 使用 *pg\_upgrade* 工具快速升级

要快速升级 *PostgreSQL* 服务器,请完成以下步骤:

停止旧的 *PostgreSQL* 服务器,以确保数据不处于不一致的状态。要做到这一点,以 *root* 用户身份在 *shell* 提示符后输入以下内容:

*service rh-postgresql95-postgresql stop*

要验证服务器是否没有运行,请输入:

*service rh-postgresql95-postgresql status*

2.

1.

验证旧目录 */var/opt/rh/rh-postgresql95/lib/pgsql/data/* 是否存在:

*file /var/opt/rh/rh-postgresql95/lib/pgsql/data/*

并备份您的数据。

3.

验证新数据目录 */var/opt/rh/rh-postgresql96/lib/pgsql/data/* 不存在:

*file /var/opt/rh/rh-postgresql96/lib/pgsql/data/*

如果您正在运行一个全新的 *PostgreSQL 9.6* 安装,则系统中不存在此目录。如果是,请以 *root* 用户身份运行以下命令备份它:

*mv /var/opt/rh/rh-postgresql96/lib/pgsql/data{,-scl-backup}*

4.

以 *root* 用户身份运行以下命令来升级新服务器的数据库数据:

*scl enable rh-postgresql96 -- postgresql-setup --upgrade --upgrade-from=rhpostgresql95-postgresql*

#### 或者,您可以使用

*/opt/rh/rh-postgresql96/root/usr/bin/postgresql-setup --upgrade --upgrade-from=rhpostgresql95-postgresql* 命令。

请注意,您可以使用 *--upgrade-from* 选项来从不同版本的 *PostgreSQL* 升级。可以使用 *- upgrade-ids* 选项进行可能的升级场景列表。

建议您读取生成的 */var/lib/pgsql/upgrade\_rh-postgresql96-postgresql.log* 日志文件,以 了解升级过程中是否存在任何问题。

5.

以 *root* 用户身份启动新服务器:

*service rh-postgresql96-postgresql start*

另外,建议您运行 analyze\_new\_cluster.sh 脚本, 如下所示:

*su - postgres -c 'scl enable rh-postgresql96 ~/analyze\_new\_cluster.sh'*

6.

另外,您可以将 *PostgreSQL 9.6* 服务器配置为在引导时自动启动。要禁用旧的 *PostgreSQL 9.5* 服务器,请以 *root* 用户身份输入以下命令:

*chkconfig rh-postgresql95-postgreqsql off*

要启用 *PostgreSQL 9.6* 服务器,以 *root* 用户身份输入:

*chkconfig rh-postgresql96-postgresql on*

7.

如果您的配置与默认文件不同,请确保更新配置文件,特别是 */var/opt/rh/rhpostgresql96/lib/pgsql/data/pg\_hba.conf* 配置文件。否则,只有 *postgres* 用户才能访问数据 库。

过程 *5.8.* 执行转储和恢复升级

要执行 *PostgreSQL* 服务器的转储和恢复升级,请完成以下步骤:

1.

以 *root* 用户身份在 *shell* 提示符后输入以下内容来确保旧的 *PostgreSQL* 服务器正在运行:

*service rh-postgresql95-postgresql start*

2.

将 *PostgreSQL* 数据库中的所有数据转储到脚本文件中。以 *root* 用户身份,输入:

*su - postgres -c 'scl enable rh-postgresql95 "pg\_dumpall > ~/pgdump\_file.sql"'*

以 *root* 用户身份运行以下命令来停止旧服务器:

*service rh-postgresql95-postgresql stop*

4.

3.

以 *root* 用户身份初始化新服务器的数据目录:

*scl enable rh-postgresql96-postgresql -- postgresql-setup --initdb*

5.

以 *root* 用户身份启动新服务器:

*service rh-postgresql96-postgresql start*

从之前创建的 *SQL* 文件导入数据:

*su - postgres -c 'scl enable rh-postgresql96 "psql -f ~/pgdump\_file.sql postgres"'*

7.

6.

另外,您可以将 *PostgreSQL 9.6* 服务器配置为在引导时自动启动。要禁用旧的 *PostgreSQL 9.5* 服务器,请以 *root* 用户身份输入以下命令:

*chkconfig rh-postgresql95-postgresql off*

要启用 *PostgreSQL 9.6* 服务器,以 *root* 用户身份输入:

*chkconfig rh-postgresql96-postgresql on*

8.

如果您的配置与默认文件不同,请确保更新配置文件,特别是 */var/opt/rh/rhpostgresql96/lib/pgsql/data/pg\_hba.conf* 配置文件。否则,只有 *postgres* 用户才能访问数据 库。

*如果您需要从 postgresql92 软件集合进行迁移,请参阅 Red Hat Software [Collections](https://access.redhat.com/documentation/zh-CN/Red_Hat_Software_Collections/2/html/2.0_Release_Notes/chap-Migration.html#sect-Migration-PostgreSQL-9_2-9_4) 2.0 发行注记* ;这个过程相同,您只需要调整新集合的版本。这同样适用于从 *rh-postgresql94 Software Collection* 迁移,这在 *Red Hat Software [Collections](https://access.redhat.com/documentation/zh-CN/Red_Hat_Software_Collections/2/html/2.2_Release_Notes/chap-Migration.html#sect-Migration-PostgreSQL-9_4-9_5) 2.2* 发行注记 中进行了描述。

*5.7.* 迁移到 *NGINX 1.12*

*rh-nginx112 Software Collection* 仅适用于 *Red Hat Enterprise Linux 7.4* 及更新的版本。

*rh-nginx112 Software Collection* 的根目录位于 */opt/rh/rh-nginx112/root/* 中。默认情况下,错误日 志存储在 */var/opt/rh/rh-nginx112/log/nginx* 中。

配置文件存储在 */etc/opt/rh/rh-nginx112/nginx/* 目录中。*nginx 1.12* 中的配置文件的语法相同,其格 式与之前的 *nginx Software Collections* 相同。

/etc/opt/rh/rh-nginx112/nginx/default.d/ 目录中的配置文件(带有 .conf 扩展名)包含在端口 80 的 默认服务器块配置中。

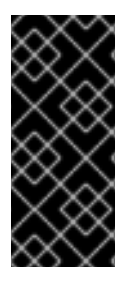

重要

在从 *nginx 1.10* 升级到 *nginx 1.12* 之前,请备份您的所有数据,包括位于 */opt/rh/nginx110/root/ tree* 中的 *web* 页面,以及位于 */etc/opt/rh/nginx110/nginx/* 树中 的配置文件。

如果您进行了任何特定的更改,如更改配置文件或设置 *Web* 应用程序(在 */opt/rh/nginx110/root/* 树 中),在新的 */opt/rh/rh-nginx112/root/* 目录中复制这些更改,以及 */etc/opt/rh/rh-nginx112/nginx/* 目 录中。

您可以使用此流程直接从 *nginx 1.4*、*nginx 1.6*、*nginx 1.8* 或 *nginx 1.10* 升级到 *nginx 1.12*。在这种 情况下,使用适当的路径。

有关官方 *nginx* 文档,请参阅 *<http://nginx.org/en/docs/>*。

#### 第 *6* 章 其它资源

本章介绍了有关 *Red Hat Software Collections 3.1* 和 *Red Hat Enterprise Linux* 的其他相关信息。

*6.1.* 红帽产品文档

以下文档与本书直接或间接相关:

*Red Hat Software [Collections](https://access.redhat.com/documentation/zh-CN/Red_Hat_Software_Collections/3/html/Packaging_Guide/index.html) 3.1* 打包指南 *- Red Hat Software Collections* 的打包指南 解释了 *Software Collections* 的概念,记录 *scl* 实用程序,并提供了有关如何创建自定义 *Software Collection* 或扩展现有软件集合的详细说明。

*Red Hat [Developer](https://access.redhat.com/documentation/zh-CN/Red_Hat_Developer_Toolset/7/html/7.1_Release_Notes/index.html) Toolset 7.1* 发行注记 *- Red Hat Developer Toolset* 的发行注记 记录了 已知问题、更改以及有关此 *Software Collection* 的其他重要信息。

*Red Hat [Developer](https://access.redhat.com/documentation/zh-CN/Red_Hat_Developer_Toolset/7/html/User_Guide/index.html) Toolset 7.1* 用户指南 *- Red Hat Developer Toolset* 的 用户指南 包含 有关安装和使用此 *Software Collection* 的更多信息。

使用 *Red Hat Software [Collections](https://access.redhat.com/documentation/zh-cn/red_hat_software_collections/3/html/using_red_hat_software_collections_container_images/)* 容器镜像 *-* 本书提供了有关如何使用基于 *Red Hat Software Collections* 的容器镜像的信息。可用的容器镜像包括应用程序、守护进程、数据库和 *Red Hat Developer Toolset* 容器镜像。镜像可以在 *Red Hat Enterprise Linux 7* 服务器和 *Red Hat Enterprise Linux Atomic Host* 上运行。

[容器入](https://access.redhat.com/documentation/zh-cn/red_hat_enterprise_linux_atomic_host/7/html/getting_started_with_containers/index)门 *-* 本指南概述了在 *Red Hat Enterprise Linux 7* 和 *Red Hat Enterprise Linux Atomic Host* 上构建和使用 *docker* 格式的容器镜像的信息。

使用和配置 *Red Hat [Subscription](https://access.redhat.com/documentation/zh-CN/Red_Hat_Subscription_Management/1/html/RHSM/index.html) Manager -* 使用和配置 *Red Hat Subscription Manager* <sup>一</sup>书提供了有关如何注册 *Red Hat Enterprise Linux* 系统、管理订阅和查看注册系统通知的详细 信息。

*Red Hat [Enterprise](https://access.redhat.com/documentation/zh-CN/Red_Hat_Enterprise_Linux/6/html/Deployment_Guide/index.html) Linux 6* 部署指南 *- Red Hat Enterprise Linux 6* 的部署指南提供了有 关此系统的部署、配置和管理的信息。

*Red Hat [Enterprise](https://access.redhat.com/documentation/zh-CN/Red_Hat_Enterprise_Linux/7/html/System_Administrators_Guide/index.html) Linux 7* 系统管理员指南 *- Red Hat Enterprise Linux 7* 系统管理员指南 提供了有关此系统部署、配置和管理的信息。

## *6.2. RED HAT DEVELOPERS*

- $\bullet$ 红帽开发人[员计](https://developers.redhat.com/)划 *-* 红帽开发人员社区 门户。
- 

*Red Hat [Developers](https://developers.redhat.com/products/softwarecollections/overview/)* 上的 *Red Hat Software Collections* 概述 *- Red Hat Developers* 门户 提供了很多教程,供您使用不同的开发技术开发代码。这包括 *Node.js*、*Perl*、*PHP*、*Python* 和 *Ruby Software Collections*。

*Red Hat [Enterprise](https://access.redhat.com/products/Red_Hat_Enterprise_Linux/Developer/) Linux* 开发人员计划 *- Red Hat Enterprise Linux* 开发人员计划 提供业 界领先的开发人员工具、指导资源和专家生态系统,以帮助编程人员最大限度地提高构建 *Linux* 应用程序的生产力。

*Red Hat [Developer](https://developers.redhat.com/blog/) Blog -* 红帽开发人员博客包含最新的信息、最佳实践、建议、产品和计 划公告,以及有关基于红帽技术设计和开发应用程序的资源的指针。

# 附录 *A.* 修订历史记录

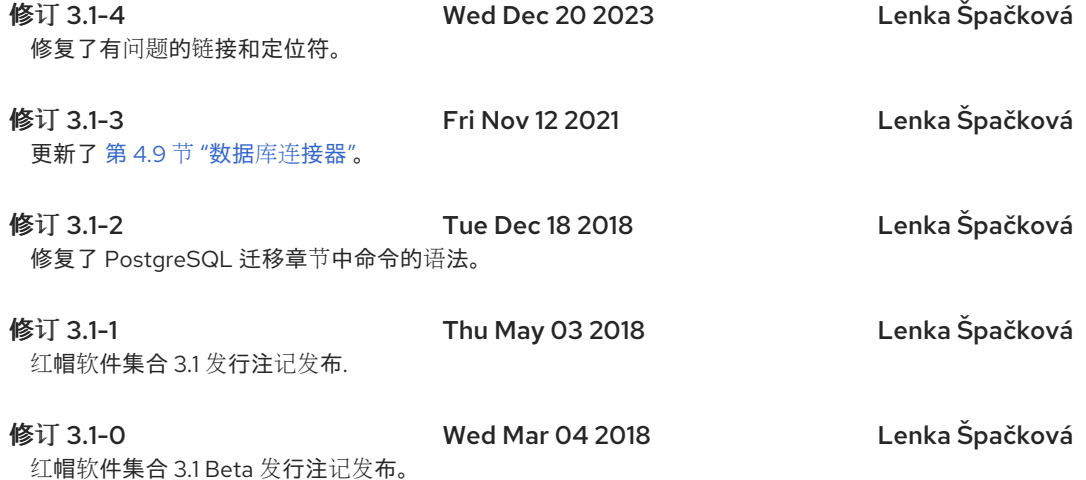